### DES-7200 System Management Command Reference Guide Version 10.4(3)

## **D-Link**<sup>®</sup>

i

#### **DES-7200 CLI Reference Guide**

Revision No.: Version 10.4(3) Date:

#### **Copyright Statement**

D-Link Corporation ©2011

All rights reserved.

Without our written permission, this document may not be excerpted, reproduced, transmitted, or otherwise in all or in part by any party in any means.

### Preface

#### Version Description

This manual matches the firmware version 10.4(3).

#### Target Readers

This manual is intended for the following readers:

Network engineers

Technical salespersons

Wetwork administrators

#### Conventions in this Document

#### 1. Universal Format Convention

Arial: Arial with the point size 10 is used for the body.

Note: A line is added respectively above and below the prompts such as caution and note to separate them from the body.

Format of information displayed on the terminal: Courier New, point size 8, indicating the screen output. User's entries among the information shall be indicated with bolded characters.

#### 2. Command Line Format Convention

Arial is used as the font for the command line. The meanings of specific formats are described below:

**Bold:** Key words in the command line, which shall be entered exactly as they are displayed, shall be indicated with bolded characters.

Italic: Parameters in the command line, which must be replaced with actual values, shall be indicated with italic characters.

[]: The part enclosed with [] means optional in the command.

{ x | y | ... }: It means one shall be selected among two or more options.

[x | y | ...]: It means one or none shall be selected among two or more options.

//:Lines starting with an exclamation mark "//" are annotated.

#### 3. Signs

Various striking identifiers are adopted in this manual to indicate the matters that special attention should be paid in the operation, as detailed below:

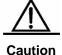

Warning, danger or alert in the operation.

| Note | Descript, prompt, tip or any other necessary supplement or explanation for the operation.                                                                                                    |
|------|----------------------------------------------------------------------------------------------------|
|      | The port types mentioned in the examples of this manual may not be<br>consistent with the actual ones. In real network environments, you need<br>configure port types according to the support on various products. |
| Note | The display information of some examples in this manual may include the information on other series products, like model and description. The details are subject to the used equipments.                           |

.

## **1** File System Configuration Commands

#### 1.1 Configuration Related Commands

#### 1.1.1 cd

Use this command to set the present directory for the filesystem. **cd** [*filesystem*:][*directory*]

|                          | Parameter                                                                                                    | Description                                                     |  |
|--------------------------|----------------------------------------------------------------------------------------------------|-----------------------------------------------------------------|--|
| Parameter<br>description | filesystem:                                                                                                    | Specified file system. This parameter must be carried with ":". |  |
|                          | directory                                                                                                    | Specified directory                                             |  |
| Default                  | The default direct                                                                                                    | ory is the flash root directory.                                |  |
| Command<br>mode          | Privileged EXEC                                                                                                    | mode.                                                           |  |
| Usage<br>guidelines      | Change the above parameter to the directory you want to enter. Use the <b>pwd</b> command to view the present directory. |                                                                 |  |
|                          | The following expresent directory                                                                                        |                                                                 |  |
| Examples                 | The following example sets sd root directory as the present directory:                                                   |                                                                 |  |
| Related                  | Command                                                                                                    | Description                                                     |  |

| commands pwd | Show the present word directory. |
|--------------|----------------------------------|
|--------------|----------------------------------|

#### 1.1.2 copy

Use this command to copy a file from the specified source directory to the specified destination directory.

copy source-url destination-url

|                          | Parameter       | Description                                         |
|--------------------------|-----------------|-----------------------------------------------------|
| Parameter<br>description | source-url      | Source file URL, which can be local or remote.      |
|                          | destination-url | Destination file URL, which can be local or remote. |

Default

N/A.

| Command |                       |
|---------|-----------------------|
| mode    | Privileged EXEC mode. |

This command is used to copy the files among various storage media in the local and to transmit the files between the network servers:

The following table lists the URL prefix for the specified file system:

|                     | Prefix  | Description                                                                                                    |
|---------------------|---------|----------------------------------------------------------------------------------------------------|
| Usage<br>guidelines | flash:  | Flash storage media. This prefix can<br>be used in all devices. The default is<br>flash if the prefix is not used for the<br>URL. In general, the bootstrap main<br>program is stored in the flash. |
|                     | tftp:   | TFTP network server                                                                                                    |
|                     | xmodem: | Use the xmodem protocol to transmit the file to the network device.                                                                                                    |
|                     | slave:  | Flash on the slave board from the chassis device.                                                                                                    |
|                     | usb0:   | The first USB device.                                                                                                    |
|                     | usb1:   | The second USB device.                                                                                                    |
|                     | sd0:    | The first SD card.                                                                                                    |

| sw1-m1-disk0: | Management board on the M1 slot of<br>the chassis with switch id 1, in the<br>VSU mode. |
|---------------|-----------------------------------------------------------------------------------------|
| sw1-m2-disk0: | Management board on the M2 slot of<br>the chassis with switch id 1, in the<br>VSU mode. |
| sw2-m1-disk0: | Management board on the M1 slot of<br>the chassis with switch id 2, in the<br>VSU mode. |
| sw2-m2-disk0: | Management board on the M2 slot of<br>the chassis with switch id 2, in the<br>VSU mode. |

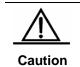

This command does not support the wildcard.

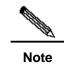

Without the specified URL prefix configured, it refers to the current file system.

|          | Example 1: Download the file from the tftp server:<br>DES-7200# copy tftp://192.168.201.54/firmware.bin<br>flash:/         |
|----------|----------------------------------------------------------------------------------------------------|
|          | Example 2: Upload the file to the tftp server:<br>DES-7200# copy flash:/firmware.bin<br>tftp://192.168.201.54/firmware.bin |
| Examples | Example 3: Use the xmodem protocol to download the file:<br>DES-7200# <b>copy</b> xmodem: flash:/config.text               |
|          | Example 4: Copy the file to the U disk:<br>DES-7200#copy flash:/config.text usb0:/config.text                              |
|          | Example 5: Copy the file to the slave management board:<br>DES-7200#copy flash:/config.text slave:/config.text             |
|          | Example 6: Copy the file from the flash to the SD card:                                                                    |

DES-7200#copy flash:/firmware.bin sd0:/firmware.bin

Example 7: Copy the file from the U disk to the SD card: DES-7200#copy usb0:/config.text sd0:/config.text

Example 8: Copy the file from the SD card to the U disk: DES-7200#copy sd0:/config.text usb0:/config.text

|          | Command | Description                                    |
|----------|---------|------------------------------------------------|
| Related  | delete  | Delete the file.                               |
| commands | rename  | Rename the file.                               |
|          | dir     | Show the file list of the specified directory. |

#### 1.1.3 delete

Use this command to delete the files in the present directory.

delete url

| Parameter   | Parameter | Description                         |
|-------------|-----------|-------------------------------------|
| description | url       | The URL for the file to be deleted. |

| Default             | N/A.                                                                                                    |
|---------------------|----------------------------------------------------------------------------------------------------|
| Command<br>mode     | Privileged EXEC mode.                                                                                                    |
| Usage<br>guidelines | This command is used to delete the specified file in the URL. This command supports deleting the files stores in the local storage media, i.e., the URL must be one of the flash:/ usb0:/ or usb1:/ slave:/. If the prefix is not specified in the URL, it indicates to delete the file in the system. This command does not support wildcard. |
| Examples            | Example 1: Delete the tmpfile from the present directory:<br>DES-7200# delete tmpfile<br>Example 2: Delete the firmware.bin.bak from the                                                                                                    |

| secondary board:                                       |
|--------------------------------------------------------|
| DES-7200# <b>delete</b> <i>slave:/firmware.bin.bak</i> |
| Example 3: Delete the aaa.bin form the SD card:        |
| <br>DES-7200# <b>delete</b> sd0:/aaa.bin               |

|          | Command | Description                                    |
|----------|---------|------------------------------------------------|
| Related  | сору    | Copy the file.                                 |
| commands | dir     | Show the file list of the specified directory. |

#### 1.1.4 dir

Use this command to show the files in the present directory.

dir [filesystem:][ directory]

|                          | Parameter  | Description                                                                          |
|--------------------------|------------|--------------------------------------------------------------------------------------|
| Parameter<br>description | filesystem | Set the filesystem for the file to be displayed. This parameter must carry with ":". |
|                          | directory  | Set the directory for the file to be displayed.                                      |

DefaultBy default, only the information under the present working<br/>path is shown.

| Command |                       |
|---------|-----------------------|
| mode    | Privileged EXEC mode. |

Usage guidelines Enter the specified directory to show the information of all the files in that directory. If no parameter is specified, the information of the files in the present directory is shown by default. This command does not support wildcard.

|         | Example 1: Show the file information of the root directory in the |  |
|---------|-------------------------------------------------------------------|--|
| Example | slave board:                                                      |  |
| S       | DES-7200# <b>dir</b> slave0:/                                     |  |
|         | Directory of slave:/                                              |  |

| Mode Link                        | Size          | MTime Name                    |        |
|----------------------------------|---------------|-------------------------------|--------|
|                                  |               |                               |        |
| 1 10                             | 838016 2008-  | 01-01 00:01:53 firmware.]     | bin    |
| 1                                | 399 2008-0    | 1-01 00:01:37 config.tex      | t      |
| 1                                | 399 2008-0    | 1-01 00:17:58 cfg.txt         |        |
|                                  |               |                               |        |
|                                  |               |                               |        |
|                                  |               | 32 Bytes), 0 Directories.     |        |
|                                  | -             | in this device, 2046361       | 6 byte |
| (19MB) availab                   | le.           |                               |        |
|                                  |               |                               |        |
| Example 2: Sho                   | ow the inform | ation of all the files in the | prese  |
| directory:                       |               |                               |        |
| DES-7200# <b>dir</b>             |               |                               |        |
| Directory of te                  | emp:/         |                               |        |
| Mode Link                        | Size          | MTime Name                    |        |
|                                  |               |                               |        |
|                                  |               |                               |        |
| 1                                | 300 2000 1    | 1-01 00:17:58 a.dat           |        |
| Ţ                                | 373 2008-1    | 1-01 00.1/.30 a.ual           |        |
|                                  |               |                               |        |
|                                  |               |                               |        |
| 1 Files (Total                   | size 399 By   | es), O Directories.           |        |
| Total 33030144<br>(19MB) availab |               | in this device, 2046361       | 6 byte |

|          | Command | Description                                  |
|----------|---------|----------------------------------------------|
| Related  | pwd     | Show the present directory.                  |
| commands | cd      | Set the present directory of the filesystem. |

#### 1.1.5 mkdir

Use this command to create a directory.

N/A.

mkdir directory

| Parameter   | Parameter | Description                          |
|-------------|-----------|--------------------------------------|
| description | directory | Name of the directory to be created. |

Default

| Command<br>mode     | Privileged EXEC                                                                                                    | mode.                                           |
|---------------------|----------------------------------------------------------------------------------------------------|-------------------------------------------------|
|                     | Simply enter the (including the pat                                                                                                    | name of the directory you want to create<br>h). |
| Usage<br>guidelines | Note: If the created file has been existed, the created file has been existed, the created fail. If the upper-level for the directory to be inexistent, it fails to create the specified directory example, if the directory of flash:/backup is inexistent of the directory of flash:/backup/temp w solution is that the directory of flash:/backup/temp created before the creation of the directory of flash:/backup/temp. |                                                 |
| Examples            | Example 1: Create the test directory at the root directory:<br>DES-7200# mkdir test<br>Example 2: Create the test2 directory at the root directory<br>of the SD card:<br>DES-7200# mkdir sd0:/test2                                                                                                    |                                                 |
| L                   | Command                                                                                                    | Description                                     |

| Deleted          | Command | Description                 |
|------------------|---------|-----------------------------|
| Related commands | rmdir   | Delete the directory.       |
|                  | pwd     | Show the present directory. |

#### 1.1.6 rename

Use this command to move or rename the specified file.

N/A.

| rename url1 url2 |           |                                               |
|------------------|-----------|-----------------------------------------------|
|                  | Parameter | Description                                   |
| Parameter        | url1      | The source file URL to move.                  |
| description      | url2      | The URL of the destination file or directory. |

Default

| Command<br>mode     | Privileged EXEC mode.                                                                                                    |
|---------------------|----------------------------------------------------------------------------------------------------|
| Usage<br>guidelines | This command only supports to move the local file, but not<br>to transfer the file to the server using the protocol. The<br>supported prefixes are: usb0/1, flash and slave. |
|                     | Example 1: Move the log.txt to the upper-level directory<br>and rename it config.txt:<br>DES-7200# rename tmp/log.txt/config.txt                                             |
|                     | Example 2: Move the log.txt in the slave board to the usb0 device:<br>DES-7200# rename slave:/log.txt usb0:/log.txt                                                          |
| Examples            | Example 3: Rename the log.txt in the present directory as log.txt.bak:<br>DES-7200# rename log.txt log.txt.bak                                                               |
|                     | Example 4: Move the dnos.bin in the SD card to the flash:<br>DES-7200# rename sd0:/dnos.bin flash:/dnos_bak.bin                                                              |
|                     | Example 5: Move the test.txt in the U disk to the SD card:<br>DES-7200# rename usb0:/test.txt sd0:/test2.txt                                                                 |

|                  | Command | Description      |
|------------------|---------|------------------|
| Related commands | delete  | Delete the file. |
|                  | сору    | Copy the file.   |

#### 1.1.7 rmdir

Use this command to delete an empty directory.

N/A.

| rmdir directory       | lir directory |                                                          |  |  |
|-----------------------|---------------|----------------------------------------------------------|--|--|
| Parameter description | Parameter     | Description                                              |  |  |
|                       | directory     | Name of the directory to be deleted, which must be empty |  |  |

Default

| Command<br>mode     | Privileged EXEC mode.                                                                                                    |  |  |
|---------------------|----------------------------------------------------------------------------------------------------|--|--|
| Usage<br>guidelines | This command does not support the wildcards, and the directory to be deleted must be empty. Since this command supports abbreviations, you can also use the <b>rm</b> command to delete empty directories. |  |  |
| Examples            | If there is tmp directory in the present directory and the<br>directory does not contain any files:<br>DES-7200# rmdir tmp<br>DES-7200# ls                                                                 |  |  |

#### 1.2 Showing Related Commands

#### 1.2.1 pwd

Use this command to show the working path.

pwd

| Default N/A. |
|--------------|
|--------------|

CommandmodePrivileged EXEC mode.

| Usage      |                                             |
|------------|---------------------------------------------|
| guidelines | This command shows the present working path |

Examples The following example shows the present working path.
DES-7200# pwd
Flash:/

| Related  | Command | Description                                      |
|----------|---------|--------------------------------------------------|
| commands | cd      | Change the file system in the present directory. |

#### 1.2.2 show file systems

Use this command to show the file system information.

| show file systems   |                                                                                                    |
|---------------------|----------------------------------------------------------------------------------------------------|
| Parameter           |                                                                                                    |
| description         | N/A.                                                                                                    |
| Default             | N/A.                                                                                                    |
| Command<br>mode     | Privileged EXEC mode.                                                                                                    |
| Usage<br>guidelines | Use this command to show the file systems supported in<br>the present devices and the available space condition in<br>the file system. |
| Examples            | Show the file system information:<br>DES-7200# <b>show file systems</b>                                                                |

# 2

### Configuration Commands of Configuration File Management

#### 2.1 Configuration Related Command

#### 2.1.1 archive

Use this command to switch to the archive configuration mode. The **no** form of this command can be used to restore all configurations in the archive configuration mode to the default state.

#### archive

#### no archive

| 1                            |                                                                                                    |                                       |  |
|------------------------------|----------------------------------------------------------------------------------------------------|---------------------------------------|--|
| Parameter                    | Parameter                                                                                                    | Description                           |  |
| description                  | -                                                                                                    | -                                     |  |
|                              |                                                                                                    |                                       |  |
| Default                      | -                                                                                                    |                                       |  |
|                              |                                                                                                    |                                       |  |
| Command                      |                                                                                                    |                                       |  |
|                              |                                                                                                    |                                       |  |
| mode                         | Global configuration mode.                                                                                                    |                                       |  |
|                              |                                                                                                    |                                       |  |
|                              | llsa tha <b>archi</b>                                                                                                    | ve command to switch to the archive   |  |
|                              | Use the archive command to switch to the archive                                                                                                  |                                       |  |
|                              | configuration mo                                                                                                    | dae.                                  |  |
| Usage                        | Use the <b>end</b> command or enter CTRL+C to return to the privileged mode.<br>Use the <b>exit</b> command to return to the global configuration |                                       |  |
| guidelines                   |                                                                                                    |                                       |  |
|                              |                                                                                                    |                                       |  |
|                              | mode.                                                                                                    |                                       |  |
|                              | mode.                                                                                                    |                                       |  |
|                              |                                                                                                    |                                       |  |
|                              | The following                                                                                                    | example switches to the archive       |  |
|                              | configuration mo                                                                                                    | -                                     |  |
| Examples                     | -                                                                                                    |                                       |  |
| DES-7200# configure terminal |                                                                                                    | gure terminal                         |  |
|                              | Enter configura                                                                                                    | tion commands, one per line. End with |  |
| L                            |                                                                                                    |                                       |  |

CNTL/Z.

DES-7200(config)# **archive** 

| Related  | Command | Description |
|----------|---------|-------------|
| commands | -       | -           |

#### 2.1.2 hidekeys

Use this command to prohibit showing the passwords in the configuration log. The **no** form of this command can be used to allow showing the passwords in the configuration log.

hidekeys

no hidekeys

| Parameter   | Parameter | Description |
|-------------|-----------|-------------|
| description | -         | -           |

Default Allow showing the passwords in the configuration log by default.

| Command |                                           |
|---------|-------------------------------------------|
| mode    | Archive log management configuration mode |

| Usage      |      |
|------------|------|
| guidelines | N/A. |

 Examples
 The following example prohibits showing the passwords in the configuration log:

 DES-7200# configure terminal

 Enter configuration commands, one per line. End with CNTL/Z.

 DES-7200(config)# archive

 DES-7200(config-archive)# log config

 DES-7200(config-archive-log-config)# hidekeys

| Related<br>commands | Command    | Description                                          |
|---------------------|------------|------------------------------------------------------|
|                     | archive    | Enter the archive configuration mode.                |
|                     | log config | Enter the archive log management configuration mode. |

| logging enable | Enable the function of logging the configuration change |
|----------------|---------------------------------------------------------|
|                |                                                         |

#### 2.1.3 log config

Use this command to switch to the archive log management configuation mode. The no form of this command is used to restore all configurations in this configuration mode to the default state.

#### log config

no log config

| lo log config   |                                                                                               |                                        |  |  |
|-----------------|-----------------------------------------------------------------------------------------------|----------------------------------------|--|--|
| Parameter       | Parameter                                                                                     | Description                            |  |  |
| description     | -                                                                                             | -                                      |  |  |
| L               |                                                                                               |                                        |  |  |
| Default         | N/A.                                                                                          |                                        |  |  |
| Command<br>mode | Archive configura                                                                             | ation mode                             |  |  |
|                 | Use the <b>log config</b> command to switch to the archive log management configuration mode. |                                        |  |  |
| Usage           | Use the end cor                                                                               | nmand or enter CTRL+C to return to the |  |  |
| guidelines      | privileged mode.                                                                              |                                        |  |  |
|                 | Use the <b>exit</b> command to return to the archive configuration mode.                      |                                        |  |  |
|                 |                                                                                               |                                        |  |  |
|                 | management con                                                                                | -                                      |  |  |
|                 | DES-7200# config                                                                              |                                        |  |  |
| Examples        |                                                                                               | ion commands, one per line. End with   |  |  |
|                 | CNTL/Z.                                                                                       |                                        |  |  |
|                 | DES-7200(config)                                                                              |                                        |  |  |
|                 | DES-7200(config-                                                                              | archive)# log config                   |  |  |
|                 |                                                                                               |                                        |  |  |

| Related  | Command | Description                           |
|----------|---------|---------------------------------------|
| commands | archive | Enter the archive configuration mode. |

#### 2.1.4 logging enable

Use this command to enable the function of logging the configuration change. The **no** form of this command is used to disable this function.

| logging enable<br>no logging enable |                                                                |                                   |  |  |  |  |  |  |
|-------------------------------------|----------------------------------------------------------------|-----------------------------------|--|--|--|--|--|--|
| Parameter                           | Parameter Description                                          |                                   |  |  |  |  |  |  |
| description                         |                                                                |                                   |  |  |  |  |  |  |
|                                     |                                                                |                                   |  |  |  |  |  |  |
| Default                             | Disabled                                                       |                                   |  |  |  |  |  |  |
|                                     |                                                                |                                   |  |  |  |  |  |  |
| Command                             |                                                                |                                   |  |  |  |  |  |  |
| mode                                | Archive log management of                                      | configuration mode                |  |  |  |  |  |  |
| 1                                   |                                                                |                                   |  |  |  |  |  |  |
| Usage                               | N1/A                                                           |                                   |  |  |  |  |  |  |
| guidelines                          | N/A                                                            |                                   |  |  |  |  |  |  |
|                                     | The following example ena<br>configuration change:             | ables the function of logging the |  |  |  |  |  |  |
|                                     | _                                                              | ands, one per line. End with      |  |  |  |  |  |  |
| Examples                            | CNTL/Z.                                                        |                                   |  |  |  |  |  |  |
|                                     | <pre>DES-7200(config)# archive</pre>                           |                                   |  |  |  |  |  |  |
|                                     | <pre>DES-7200(config-archive)# log config</pre>                |                                   |  |  |  |  |  |  |
|                                     | <pre>DES-7200(config-archive-log-config)# logging enable</pre> |                                   |  |  |  |  |  |  |
| 1                                   |                                                                |                                   |  |  |  |  |  |  |

|          | Command    | Description                                                |  |  |  |  |  |
|----------|------------|------------------------------------------------------------|--|--|--|--|--|
| Related  | archive    | Enter the archive configuration mode.                      |  |  |  |  |  |
| commands | log config | Enter the archive log<br>management configuration<br>mode. |  |  |  |  |  |

#### 2.1.5 logging size

Use this commad to specify the maximum number of the entries saved in the configuration log. The **no** form of this command is used to restore it to the default value.

logging size *entries* no logging size

|                          | Parameter                                                                          | Description                                                                                           |  |  |  |
|--------------------------|------------------------------------------------------------------------------------|----------------------------------------------------------------------------------------------------|--|--|--|
| Parameter<br>description | entries                                                                            | The maximum number of the<br>entries saved in the<br>configuration log, in the range<br>of 1 to 1000. |  |  |  |
| Default                  | 100                                                                                |                                                                                                    |  |  |  |
| Command<br>mode          | Archive log management configuration mode                                          |                                                                                                    |  |  |  |
| Usage<br>guidelines      | N/A                                                                                |                                                                                                    |  |  |  |
|                          | The following example s<br>the entries saved in the co<br>DES-7200# configure term |                                                                                                    |  |  |  |
| Examples                 | Enter configuration com                                                            | mands, one per line. End with                                                                         |  |  |  |
|                          | DES-7200(config)# <b>archive</b>                                                   |                                                                                                    |  |  |  |
|                          | DES-7200(config-archive)# <b>log config</b>                                        |                                                                                                    |  |  |  |
|                          | <pre>DES-7200(config-archive-log-config)# logging size 50</pre>                    |                                                                                                    |  |  |  |
|                          |                                                                                    |                                                                                                    |  |  |  |

|                     | Command    | Description                                          |  |  |  |  |  |
|---------------------|------------|------------------------------------------------------|--|--|--|--|--|
| Related<br>commands | archive    | Enter the archive configuration mode.                |  |  |  |  |  |
|                     | log config | Enter the archive log management configuration mode. |  |  |  |  |  |

#### 2.1.6 notify syslog

Use this command to allow sending the configuration change notification to the remote log server. The **no** form of this command can be used to prohibit sending the configuration change notification to the remote log server.

#### notify syslog

no notify syslog

| Parameter   | Parameter | Description |  |  |
|-------------|-----------|-------------|--|--|
| description | -         | -           |  |  |

| Default             | Prohibit sending the configuration notification to the remote log server by default.                     |  |  |  |
|---------------------|----------------------------------------------------------------------------------------------------|--|--|--|
| Command<br>mode     | Archive log management configuration mode                                                                |  |  |  |
| Usage<br>guidelines | N/A                                                                                                    |  |  |  |
|                     | The following example allows sending the configuration change notification to the remote log server:     |  |  |  |
| Examples            | Enter configuration commands, one per line. End with CNTL/Z.                                             |  |  |  |
|                     | DES-7200(config)# <b>archive</b>                                                                         |  |  |  |
|                     | DES-7200(config-archive)# <b>log config</b><br>DES-7200(config-archive-log-config)# <b>notify syslog</b> |  |  |  |

|                     | Command        | Description                                              |  |  |  |
|---------------------|----------------|----------------------------------------------------------|--|--|--|
|                     | archive        | Enter the archive configuration mode.                    |  |  |  |
| Related<br>commands | log config     | Enter the archive log management configuration mode.     |  |  |  |
|                     | logging enable | Enable the function of logging the configuration change. |  |  |  |

#### 2.2 Showing and Monitoring Commands

#### 2.2.1 show archive config differences

Use this command to compare the configurations in two specified configuration files line by line and output the configurations which are only existent in one of the configuration files.

|                       | Parameter | DescriptionThe first configuration file name<br>(including the path where the file is, it is<br>optional)The second configuration file name |  |  |  |  |
|-----------------------|-----------|----------------------------------------------------------------------------------------------------|--|--|--|--|
| Parameter description | file1     | The first configuration file name (including the path where the file is, it is optional)                                                    |  |  |  |  |
|                       | file2     | The second configuration file name (including the path where the file is, it is                                                             |  |  |  |  |

show archive config differences [[file1] file2]

Usage

optional)

If the *file1* and *file2* are both not specified, then assume the Default file1 to the current configuration on the device and file2 to the config.text file in the flash.

Command mode Privileged mode.

By executing the show archive config differences command, users can see the configurations (the configurations here do not include the "!" in the configuration file) that only exist in one of the configuration files. The type of these configurations depends on the order of the specified configuration file. And in front of each configuration information, there is a identifier, which is used to identify the type of this guidelines configuraiton information. Compared with the file1, the identifiers and meanings are shown as below:

- With the "-" in front, the command does not exit in the *file2* but in the *file1*.
- With the "+" in front, the command exist in the file2 but not in the *file1*.

The example following assumes that the content of the config\_bak1.text and config\_bak2.text are shown as below:

|          | config_bak1.text |          |            |                        | config_bak2.text |              |  |
|----------|------------------|----------|------------|------------------------|------------------|--------------|--|
|          | ip dhcp          | snoopi   | ng verify  | ip                     | dhcp             | snooping     |  |
|          | mac-add          | ress     |            |                        |                  | informa      |  |
|          | ip dl            | пср      | snooping   |                        |                  | tion         |  |
|          |                  |          | informa    |                        |                  | option       |  |
| Examples |                  |          | tion       | ip                     | dhcp             | snooping     |  |
| Examplee |                  |          | option     | boot                   | p-bind           |              |  |
|          | interface        | Gigab    | itEthernet | inter                  | face Giga        | abitEthernet |  |
|          |                  |          | 0/3        |                        |                  | 0/3          |  |
|          | ip dhcp          | snooping | g trust    | ip dhcp snooping trust |                  |              |  |
|          | ip d             | hcp      | snooping   | ip                     | dhcp sno         | oping limit  |  |
|          | suppress         | ion      |            |                        |                  | rate         |  |
|          | snmp-ser         | ver hos  | t 1.1.1.1  |                        |                  | 1000         |  |
|          | traps put        | olic     |            | ip                     | dhcp             | snooping     |  |

| snmp-server enable traps               | suppression                     |
|----------------------------------------|---------------------------------|
|                                        | snmp-server host 1.1.1.2        |
|                                        | traps public                    |
|                                        | snmp-server enable traps        |
| The following example require          | es showing the configuration    |
| that exist in the config_ba            | ak2.text file but not in the    |
| config_bak1.text and the co            | onfigurations that exist in the |
| config_bak1.text file but not ir       | n the config_bak2.text.         |
| DES-7200# show archiv                  | ve config differences           |
| <pre>flash:config_bak1.text flas</pre> | h:config_bak2.text              |
| + ip dhcp snooping bootp-bi            | nd                              |
| interface GigabitEthernet 0            | /3                              |
| +ip dhcp snooping limit rat            | te 1000                         |
| +snmp-server host 1.1.1.2 t            | raps public                     |
| -ip dhcp snooping verify ma            | c-address                       |
|                                        |                                 |

-snmp-server host 1.1.1.1 traps public

| Related<br>commands | Command                                     | Description                                                                                                    |
|---------------------|---------------------------------------------|----------------------------------------------------------------------------------------------------|
|                     | <b>more</b><br>flash:config.text            | Show the content of the config.text file in the flash.                                                                                 |
|                     | show archive<br>config<br>incremental-diffs | Show the entry list which is existent in<br>the specified configuration file but not<br>in the current configuration on the<br>device. |

#### 2.2.2 show archive config incremental-diffs

Use this command to compare the configuration difference between the specified configuration file and the current device line by line, and output the configurations which is existent in the specified configuration file but not in the current device.

| show archive config | incremental-diffs | [file] |
|---------------------|-------------------|--------|
|---------------------|-------------------|--------|

| Parameter   | Parameter | Description                    |
|-------------|-----------|--------------------------------|
| description | file      | Path and name of the specified |
|             |           | configuration file.            |

Default If the *file* is not specified, then assume it to the config.text file in the flash.

| 1                   |                                                                                                    |  |  |
|---------------------|----------------------------------------------------------------------------------------------------|--|--|
| Command mode        | Privileged mode.                                                                                                    |  |  |
| Usage<br>guidelines | By executing the <b>show archive config incremental-diffs</b><br>command, users can see the configurations (the<br>configurations here do not include the "!" in the<br>configuration file) that only exist in the specified<br>configuration file but not in the current device. |  |  |
|                     | The following example assumes that the configurations of the config_bak1.text file and current device are shown as below:                                                                                                    |  |  |
|                     | config_bak1.text Configurations on current device                                                                                                    |  |  |
|                     | ip dhcp snooping ip dhcp snooping verify<br>informat mac-address                                                                                                    |  |  |
|                     | ion ip dhcp snooping<br>option informa                                                                                                    |  |  |
|                     | ip dhcp snooping tion bootp-bind option                                                                                                    |  |  |
|                     | interface GigabitEthernet interface GigabitEthernet 0/3 0/3                                                                                                    |  |  |
|                     | ip dhcp snooping trust ip dhcp snooping trust                                                                                                    |  |  |
| Examples            | ip dhcp snooping limit ip dhcp snooping<br>rate suppression                                                                                                    |  |  |
|                     | 1000 snmp-server host 1.1.1.1                                                                                                    |  |  |
|                     | ip dhcp snooping traps public                                                                                                    |  |  |
|                     | suppressionsnmp-server enable trapssnmp-server host 1.1.1.2                                                                                                    |  |  |
|                     | traps public                                                                                                    |  |  |
|                     | snmp-server enable traps                                                                                                    |  |  |
|                     | The following example requires showing the configurations                                                                                                    |  |  |
|                     | that exist in the config_bak1.text file but not in current                                                                                                    |  |  |
|                     | device.                                                                                                    |  |  |
|                     | <pre>DES-7200# show archive config incremental-diffs config_bak1.text</pre>                                                                                                    |  |  |
|                     | ip dhcp snooping bootp-bind                                                                                                    |  |  |
|                     | interface GigabitEthernet 0/3                                                                                                    |  |  |
|                     | ip dhcp snooping limit rate 1000                                                                                                    |  |  |
|                     | snmp-server host 1.1.1.2 traps public                                                                                                    |  |  |
|                     |                                                                                                    |  |  |

|          | Command                               | Description                                                                   |
|----------|---------------------------------------|-------------------------------------------------------------------------------|
| Related  | <b>more</b><br>flash:config.text      | Show the content of the config.text file in the flash.                        |
| commands | show archive<br>config<br>differences | Show the configuration differences between two specified configuration files. |

#### 2.2.3 show archive log config

Use this command to show the entry information of the configuraiton log.

show archive log config {{all | start-num [end-num]} [provisioning |
contenttype [plaintext]] | statistics}

|                          | Parameter              | Description                                                                                                    |
|--------------------------|------------------------|----------------------------------------------------------------------------------------------------|
|                          | all                    | Show all entry information of the configuration log.                                                                                                    |
| Parameter<br>description | start-num<br>[end-num] | Specifying the <i>start-num</i> means showing all configuration logs starting with this record. If the end-num is specified at the same time, it will show the configuration logs with the record number between the <i>start-num</i> and <i>end-num</i> . if the <i>start-num</i> is 0, it will show the configuration logs from the first entry. If the end-num is 0, it will show all configuration logs starting with the <i>start-num</i> and <i>end-num</i> . The <i>start-num</i> and <i>end-num</i> are both in the range of 0 to 2147483647. |
|                          | provisioning           | Show the configuration logs in the format shown in the configuration file.                                                                                                    |
|                          | contenttype            | Specify the showing format of the configuration logs.                                                                                                    |
|                          | plaintext              | Specify the configuration logs to be shown in the ordinary text format.                                                                                                    |
|                          | statistics             | Show the memory usage of the configuration log.                                                                                                    |

Default

N/A.

#### Command

mode

Privileged mode.

The start-num patameter must be specified when showing the configuration logs without the all specified. Use the end-num parameter to specify the range of the configuration logs to be viewed. When the configuration log entry that corresponding to the specified end-num is not existent, show all configuration logs from the start-num Usage to the record number that is less than the end-num.( if the end-num is specified to 0, show all configuration logs guidelines starting with the start-num). On condition that the configuration log entry that corresponding to the specified start-num is not existent, show the configuration logs starting with the record number that is larger than the start-num. If the provisioning is specified, show the configurations in the format that is in the configuration files.

The following example shows the configuration logs numbered 1 to 2:

DES-7200# show archive log config 1 2

|          | DES-7200# BIOW archive |                                                                    |
|----------|------------------------|--------------------------------------------------------------------|
|          | idx sess user@line     | datetime logged command                                            |
|          | 1 1 unknown@console    | Mar 21 09:57:22   logging enable                                   |
|          | 2 1 unknown@console    | Mar 21 09:57:46   logging size 50                                  |
|          | Field                  | Description                                                        |
| Examples | idx                    | The record number of the configuration log entry.                  |
|          | sess                   | Session number related to this configuration log entry.            |
|          | user@line              | Username and line name of generating this configuration log entry. |
|          | datetime               | Time of generating this configuration log entry.                   |
|          | logged command         | Executed configuration command.                                    |
|          |                        |                                                                    |

The following example shows all configuration logs in the format of configurations shown in the configuration file.

| DES-7200  | # show archive log config all provisioning        |
|-----------|---------------------------------------------------|
| archive   |                                                   |
| log con   | fig                                               |
| loggin    | g enable                                          |
| loggin    | g size 50                                         |
|           |                                                   |
| The follo | owing example shows the memory usage of the       |
| configura | ation log.                                        |
| DES-7200  | # show archive log config statistics              |
| Config I  | og Session Info:                                  |
| Number    | of sessions being tracked: 1                      |
| Memory    | being held: 1270 bytes                            |
| Total     | memory allocated for session tracking: 1270 bytes |
| Total     | memory freed from session tracking: 0 bytes       |
| Config I  | og log-queue Info:                                |
| Number    | of entries in the log-queue: 3                    |
| Memory    | being held in the log-queue: 671 bytes            |
| Total     | memory allocated for log entries: 671 bytes       |
| Total     | memory freed from log entries:: 0 bytes           |
|           |                                                   |
|           |                                                   |
|           |                                                   |
|           |                                                   |

| Related  | Command | Description |
|----------|---------|-------------|
| commands | -       | -           |

## **3** CPU-LOG Configuration Commands

#### 3.1 Related System Management commands

#### **3.1.1** show cpu

Use this command to show the CPU utilization information. **show cpu** 

| Command |                       |
|---------|-----------------------|
| mode    | Privileged EXEC mode. |
|         |                       |

| Usage      | Use this command to show the system CPU utilization |
|------------|-----------------------------------------------------|
| 0          | information in 5sec, 1 min and 5 min, and the CPU   |
| guidelines | utilization of every task in 5sec, 1 min and 5 min. |

|          | DES-7 | 200# <b>s</b> ]            | how cpu |       |                   |  |
|----------|-------|----------------------------|---------|-------|-------------------|--|
|          | ===== | ======                     | ======= | ===== |                   |  |
|          | C     | CPU Using Rate Information |         |       |                   |  |
|          | CPU u | tiliza                     | tion in | five  | seconds: 25%      |  |
|          | CPU u | tiliza                     | tion in | one r | ninute : 20%      |  |
|          | CPU u | tiliza                     | tion in | five  | minutes: 10%      |  |
|          | NO    | 5Sec                       | 1Min    | 5Min  | Process           |  |
|          | 0     | 0%                         | 0%      | 0%    | LISR INT          |  |
|          | 1     | 7%                         | 28      | 18    | HISR INT          |  |
| Examples | 2     | 0%                         | 0%      | 0%    | ktimer            |  |
| Examples | 3     | 0%                         | 0%      | 0%    | atimer            |  |
|          | 4     | 0%                         | 0%      | 0%    | printk_task       |  |
|          | 5     | 0%                         | 0%      | 0%    | waitqueue_process |  |
|          | 6     | 0%                         | 0%      | 0%    | tasklet_task      |  |
|          | 7     | 0%                         | 0%      | 0%    | kevents           |  |
|          | 8     | 0%                         | 0%      | 0%    | snmpd             |  |
|          | 9     | 0%                         | 0%      | 0%    | snmp_trapd        |  |
|          | 10    | 0%                         | 0%      | 0%    | mtdblock          |  |
|          | 11    | 0%                         | 0%      | 0%    | gc_task           |  |
|          | 12    | 0%                         | 0%      | 0%    | Context           |  |

| 13 | 0% | 08 | 0% | kswapd                  |
|----|----|----|----|-------------------------|
| 14 | 0% | 0% | 0% | bdflush                 |
| 15 | 0% | 0% | 0% | kupdate                 |
| 16 | 0% | 38 | 1% | ll_mt                   |
| 17 | 0% | 0% | 0% | ll main process         |
| 18 | 0% | 0% | 0% | bridge_relay            |
| 19 | 0% | 0% | 0% | dlx_task                |
| 20 | 0% | 0% | 0% | secu_policy_task        |
| 21 | 0% | 0% | 0% | dhcpa_task              |
| 22 | 0% | 0% | 0% | dhcpsnp_task            |
| 23 | 0% | 0% | 0% | igmp_snp                |
| 24 | 0% | 0% | 0% | mstp_event              |
| 25 | 0% | 0% | 0% | GVRP_EVENT              |
| 26 | 0% | 0% | 0% | rldp_task               |
| 27 | 0% | 2% | 1% | rerp_task               |
| 28 | 0% | 08 | 0% | reup_event_handler      |
| 29 | 0% | 0% | 0% | tpp_task                |
| 30 | 0% | 08 | 0% | ip6timer                |
| 31 | 0% | 08 | 0% | rtadvd                  |
| 32 | 0% | 0% | 0% | tnet6                   |
| 33 | 28 | 08 | 0% | tnet                    |
| 34 | 0% | 0% | 0% | Tarptime                |
| 35 | 0% | 0% | 0% | gra_arp                 |
| 36 | 0% | 0% | 0% | Ttcptimer               |
| 37 | 8% | 1% | 0% | ef_res                  |
| 38 | 0% | 0% | 0% | ef_rcv_msg              |
| 39 | 0% | 0% | 0% | ef_inconsistent_daemon  |
| 40 | 0% | 0% | 0% | ip6_tunnel_rcv_pkt      |
| 41 | 0% | 0% | 0% | res6t                   |
| 42 | 0% | 0% | 0% | tunrt6                  |
| 43 | 0% | 0% | 0% | ef6_rcv_msg             |
| 44 | 0% | 0% | 0% | ef6_inconsistent_daemon |
| 45 | 0% | 0% | 0% | imid                    |
| 46 | 0% | 0% | 0% | nsmd                    |
| 47 | 0% | 0% | 0% | ripd                    |
| 48 | 0% | 0% | 0% | ripngd                  |
| 49 | 0% | 0% | 0% | ospfd                   |
| 50 | 0% | 0% | 0% | ospf6d                  |
| 51 | 0% | 0% | 0% | bgpd                    |
| 52 | 0% | 0% | 0% | pimd                    |
| 53 | 0% | 0% | 0% | pim6d                   |
| 54 | 0% | 0% | 0% | pdmd                    |
| 55 | 0% | 0% | 0% | dvmrpd                  |
| 56 | 0% | 0% | 0% | vty_connect             |
|    |    |    |    |                         |

| 57  | 0% | 0% | 0% | aaa_task                  |
|-----|----|----|----|---------------------------|
| 58  | 0% | 0% | 0% | Tlogtrap                  |
| 59  | 0% | 0% | 0% | dhcp6c                    |
| 60  | 0% | 0% | 0% | <pre>sntp_recv_task</pre> |
| 61  | 0% | 0% | 0% | ntp_task                  |
| 62  | 0% | 0% | 0% | sla_deamon                |
| 63  | 0% | 3% | 1% | track_daemon              |
| 64  | 0% | 0% | 0% | pbr_guard                 |
| 65  | 0% | 0% | 0% | vrrpd                     |
| 66  | 0% | 0% | 0% | psnpd                     |
| 67  | 0% | 0% | 0% | igsnpd                    |
| 68  | 0% | 0% | 0% | coa_recv                  |
| 69  | 0% | 0% | 0% | co_oper                   |
| 70  | 0% | 0% | 0% | co_mac                    |
| 71  | 0% | 0% | 0% | radius_task               |
| 72  | 0% | 0% | 0% | tac+_acct_task            |
| 73  | 0% | 0% | 0% | tac+_task                 |
| 74  | 0% | 08 | 0% | dhcpd_task                |
| 75  | 0% | 0% | 0% | dhcps_task                |
| 76  | 0% | 08 | 0% | dhcpping_task             |
| 77  | 0% | 0% | 0% | dhcpc_task                |
| 78  | 0% | 08 | 0% | uart_debug_file_task      |
| 79  | 0% | 0% | 0% | ssp_init_task             |
| 80  | 0% | 0% | 0% | rl_listen                 |
| 81  | 0% | 08 | 0% | ikl_msg_operate_thread    |
| 82  | 0% | 08 | 0% | bcmDPC                    |
| 83  | 0% | 08 | 0% | bcmL2X.0                  |
| 84  | 3% | 3% | 3% | bcmL2X.0                  |
| 85  | 0% | 08 | 0% | bcmCNTR.0                 |
| 86  | 0% | 0% | 0% | bcmTX                     |
| 87  | 0% | 0% | 0% | bcmXGS3AsyncTX            |
| 88  | 0% | 2% | 1% | bcmLINK.0                 |
| 89  | 0% | 0% | 0% | bcmRX                     |
| 90  | 0% | 08 | 0% | mngpkt_rcv_thread         |
| 91  | 0% | 0% | 0% | mngpkt_recycle_thread     |
| 92  | 0% | 08 | 0% | stack_task                |
| 93  | 0% | 0% | 0% | stack_disc_task           |
| 94  | 0% | 08 | 0% | redun_sync_task           |
| 95  | 0% | 08 | 0% | conf_dispatch_task        |
| 96  | 0% | 0% | 0% | devprob_task              |
| 97  | 0% | 0% | 0% | rdp_snd_thread            |
| 98  | 0% | 0% | 0% | rdp_rcv_thread            |
| 99  | 0% | 0% | 0% | rdp_slot_change_thread    |
| 100 | 4% | 2% | 1% | datapkt_rcv_thread        |
|     |    |    |    |                           |

| 101    | 0%       | 0%     | 0%    | keepalive_link_notify        |
|--------|----------|--------|-------|------------------------------|
| 102    | 0%       | 0%     | 0%    | rerp_msg_recv_thread         |
| 103    | 0%       | 0%     | 0%    | ip_scan_guard_task           |
| 104    | 0%       | 0%     | 0%    | ssp_ipmc_hit_task            |
| 105    | 0%       | 0%     | 0%    | ssp_ipmc_trap_task           |
| 106    | 0%       | 0%     | 0%    | hw_err_snd_task              |
| 107    | 0%       | 0%     | 0%    | rerp_packet_send_task        |
| 108    | 0%       | 0%     | 0%    | idle_vlan_proc_thread        |
| 109    | 0%       | 0%     | 0%    | cmic_pause_detect            |
| 110    | 1%       | 1%     | 18    | <pre>stat_get_and_send</pre> |
| 111    | 0%       | 1%     | 0%    | rl_con                       |
| 112    | 75%      | 80%    | 90%   | idle                         |
| In the | liet abo | wo the | firet | 3 lines indicates the syst   |
|        |          |        |       |                              |

In the list above, the first 3 lines indicates the system CPU utilization in 5sec, 1min and 5min, including LISR, HISR and task. Then, it describes the detailed CPU utilization distribution:

- No: Sequence number
- 5Sec: CPU utilization of the tasks in 5sec.
- 1Min: CPU utilization of the tasks in 1min.
- 5Min: CPU utilization of the tasks in 5min.

The first 2 lines in the list above indicate the CPU utilization of all LISRs and HISRs. From the 3<sup>rd</sup> line, it begins to refer to the CPU utilization of the tasks. The last line refers to the CPU utilization of the idle task, which is the same as the "System Idle Porcess" in the Windows. In the example above, CPU utilization of idle task within 5s is 75%, indicating that 75% CPU is idle.

#### 3.1.2 cpu-log

Use this command to configure the low and high threshold of the cpu log utilization limit manually.

| Parameter<br>description | Parameter | Description                                              |
|--------------------------|-----------|----------------------------------------------------------|
|                          | log-limit | The command descriptor prompting the log limit.          |
|                          | low_num   | Set the low threshold of the cpu log utilization limit.  |
|                          | high_num  | Set the high threshold of the cpu log utilization limit. |

cpu-log log-limit low\_num high\_num

| Default             | By default, the high and low threshold of the cpu log utilization limit are 100% and 90%.                                                                                                    |  |  |
|---------------------|----------------------------------------------------------------------------------------------------|--|--|
| Command<br>mode     | Global configuration mode.                                                                                                    |  |  |
| Usage<br>guidelines | Use this command to configure the low and high threshold<br>of the cpu log utilization limit manually. When the CPU<br>using rate is more than the high threshold, it prompts the<br>message; but if the CPU using rate exceeds the high<br>threshold continuously, it only prompts the message for<br>one time. When the CPU using rate is less than the low<br>threshold, it prompts the message and advertises that the<br>current CPU using rate has been down only when the CPU<br>high and low threshold switches over. |  |  |
|                     | This example shows how to set the low and high threshold<br>of the cpu log utilization limit to 70% and 80% respectively.<br>DES-7200(config)# cpu-log log-limit 70 80<br>The console prompts as follows when the CPU utilization                                                                                                    |  |  |
| Examples            | <pre>rate is more than 80%: Oct 20 15:47:01 %SYSCHECK-5-CPU_USING_RATE: CPU utilization in one minute : 95% , Using most cpu's task is ktimer : 94%</pre>                                                                                                    |  |  |
|                     | The console prompts as follows when the CPU utilization rate is less than 70%:                                                                                                    |  |  |
|                     | Oct 20 15:47:01 %SYSCHECK-5-CPU_USING_RATE: CPU<br>utilization in one minute :68% , Using most cpu's task<br>is ktimer : 60%<br>Oct 20 15:47:01 %SYSCHECK-5-CPU_USING_RATE: The CPU<br>using rate has down!                                                                                                    |  |  |

### Memory Configuration Commands

#### 4.1 Configuration Related Commands

#### 4.1.1 memory-lack exit-policy

Use this command to set the exit-policy of the upper routing protocol when the memory reaches the lower threshold. The upper routing protocol includes BGP, OSPF, RIP and PIM-SM.

#### memory-lack exit-policy {bgp | ospf | pim-sm | rip}

#### no memory-lack exit-policy

|                       | Parameter                                                         | Description                                          |  |
|-----------------------|-------------------------------------------------------------------|------------------------------------------------------|--|
| Parameter description | bgp ospf pim-sm rip                                               | Specify the routing protocol: BGP, OSPF, PIM or RIP. |  |
|                       | no                                                                | Restore to the default action.                       |  |
| Defaults              | Exit from the routing protocol which occupies the largest memory. |                                                      |  |
| Command<br>mode       | Global configuration m                                            | iode.                                                |  |

| Usage<br>guidelines | <ul> <li>When the memory size reaches the lower threshold (use the show memory command to show the lower threshold value), a routing protocol will be disabled to release the memory resources to ensure the operation of other protocols.</li> <li>The user shall know that what routing protocols support the major services in the network. When the memory lacks, the user is able to disable the least important protocol to ensure the operation of major services.</li> <li>For example, in a user network, BGP route is irrelevant to the network core services. The user can configure the BGP exit-policy when the memory lacks.</li> <li>Specifying the disabled routing protocol to take precedence to exit the policy can not help the system</li> </ul> |
|---------------------|----------------------------------------------------------------------------------------------------|
|                     | obtain enough memory resources.                                                                                                    |
|                     | The exit-policy is used to protect the important network services to some degree when the system memory lacks. All routing protocols will exit and stop running if more memory resources are exhausted. 2 minutes later, the routing protocol will be attempting to restart.                                                                                                    |

|          | This example shows how to enable the BGP to exit from    |
|----------|----------------------------------------------------------|
| Examples | the policy prior to other protocols:                     |
|          | <pre>DES-7200(config)# memory-lack exit-policy bgp</pre> |

| Related<br>commands | Command | Description                   |  |  |
|---------------------|---------|-------------------------------|--|--|
|                     |         | Show the current memory usage |  |  |
|                     |         | information.                  |  |  |

#### 4.1.2 show memory

Use this command to show the current memory usage information. **show memory** 

| Command |                       |
|---------|-----------------------|
| mode    | Privileged EXEC mode. |

| Usage<br>guidelines | Use this command to view the current system memory<br>state and usage information, including the system physical<br>memory amount, the number of free pages in the current<br>system, the free memory statistics.                                                                                                    |                                                                                                    |  |  |
|---------------------|----------------------------------------------------------------------------------------------------|----------------------------------------------------------------------------------------------------|--|--|
|                     | This example shows the running result of the command show memory.         DES-7200#show memory         System Memory Statistic:         Free pages: 1079         watermarks : min 379, lower 758, low 1137, high 1516         System Total Memory : 128MB, Current Free Memory : 5283KB         Used Rate : 96%         The above information includes the following parts:         1. Free pages: the memory size of one free page is about 4k;         2. Watermarks(see the following table) |                                                                                                    |  |  |
| Examples            | min                                                                                                    | The memory resources are extremely<br>insufficient. It can only keep the kernel<br>running. All application modules fails<br>to run if the minimum watermark has<br>been reached.                                                                                                    |  |  |
|                     | lower                                                                                                    | The memory resources are severely<br>insufficient. One routing protocol will<br>auto-exit and release the memory if<br>the lower watermark has been<br>reached. For the details, see the<br><b>memory-lack exit-policy</b> command.                                                       |  |  |
|                     | low                                                                                                    | The memory resources are<br>insufficient. The routing protocol will<br>be in OVERFLOW state if the low<br>watermark has been reached. In the<br>overflow state, the routers do not learn<br>new routes any more. The commands<br>are not allowed to be executed when<br>the memory lacks. |  |  |
|                     | high                                                                                                    | The memory resources are sufficient.<br>Each routing protocol attempts to<br>restore the state from OVERFLOW to<br>normal.                                                                                                    |  |  |

3. System total memory, current free memory and used rate.

#### 4.1.3 show memory protocols

Use this command to display the usage of the memory for the routing protocols.

#### show memory protocols

| Parameter           | Parameter                                                                                                    |                     | Description                                                                                                    |
|---------------------|----------------------------------------------------------------------------------------------------|---------------------|----------------------------------------------------------------------------------------------------|
| description         | None                                                                                                    |                     | -                                                                                                    |
| Command<br>mode     | Privileged E                                                                                                    | XEC mode            | Э.                                                                                                    |
|                     | Use this command to display the usage of the memory for the routing protocols.                                                          |                     |                                                                                                    |
| Usage<br>guidelines | 🛄 Note                                                                                                    | differen<br>routing | t switches and versions support<br>t routing protocols. The main<br>protocols are BGP, OSPF, RIP,<br>M, ISIS, and ect. |
|                     | This example shows the result of the command <b>show</b><br><b>memory protocols</b> :<br>DES-7200(config)# <b>show memory protocols</b> |                     |                                                                                                    |

|          | protocol | memory(byte) |
|----------|----------|--------------|
| Examples | BGP      | 10200000     |
|          | OSPF     | 2400000      |
|          | RIP      | 1000000      |
|          | PIM      | 5000000      |
|          | LDP      | 2000000      |
|          | Total    | 20600000     |

| Related<br>commands | Command     | Description                                |  |  |
|---------------------|-------------|--------------------------------------------|--|--|
|                     | show memory | Show the current memory usage information. |  |  |

### 5 POE Management Configuration Commands

#### 5.1 Configurtion Related Command

POE configuration management includes the following related commands:

#### 5.1.1 poe disconnect-mode mode

Use this command to set the disconnection detection mode. Use the **no** form of this command to restore to the default value.

#### poe disconnect-mode mode

no poe disconnect-mode

i.

| Parameter           | Parameter                                                     | Description                                               |  |
|---------------------|---------------------------------------------------------------|-----------------------------------------------------------|--|
| description         | mode                                                          | Disconnection detection mode, within the range of [ac/dc] |  |
|                     |                                                               |                                                           |  |
| Command<br>mode     | Global configuration r                                        | node.                                                     |  |
| Usage<br>guidelines | This command is used to set the disconnection detection mode. |                                                           |  |
|                     | Set the disconnect of system as <b>dc</b> :                   | letection mode of the current POE                         |  |
| Examples            | DES-7200# configure                                           |                                                           |  |
|                     | DES-7200(config)# poe disconnect-mode dc                      |                                                           |  |
|                     | DES-7200(config)# end                                         |                                                           |  |

#### 5.1.2 poe enable

Use this command to enable the POE(Power-over-Ethernet) function on the interface. Use the **no** form of this command to disable this function.

| poe enable<br>no poe enable |                                                                                                    |
|-----------------------------|----------------------------------------------------------------------------------------------------|
| Command<br>mode             | Global configuration mode.                                                                                              |
| Usage<br>guidelines         | Use this command to enable the POE function on the interface.                                                           |
| Examples                    | <pre>DES-7200(config-if)# DES-7200(config-if)# poe enable DES-7200(config-if)# no poe enable DES-7200(config-if)#</pre> |

#### 5.1.3 poe-power lower

Use this command to set the minimum allowed voltage. Use the **no** form of this command to restore to the default value.

poe-power lower lower

no poe-power lower

| Parameter           | Parameter                                                                                     | Description                     |  |
|---------------------|-----------------------------------------------------------------------------------------------|---------------------------------|--|
| description         | lower                                                                                         | Minimum allowed voltage, within |  |
| description         |                                                                                               | the range [45000 to 47000] mv.  |  |
|                     |                                                                                               |                                 |  |
| Command             |                                                                                               |                                 |  |
| mode                | Global configuration mode.                                                                    |                                 |  |
|                     |                                                                                               |                                 |  |
| Usage<br>guidelines | This command is used to set the minimum allowed voltage.                                      |                                 |  |
|                     | The following example sets the minimum allowed voltage of the current POE system as 46000 mv. |                                 |  |
| Examples            | DES-7200# configure                                                                           |                                 |  |
|                     | DES-7200(config)# <b>poe-power lower</b> 46000                                                |                                 |  |
|                     | DES-7200(config)# <b>end</b>                                                                  |                                 |  |
|                     |                                                                                               |                                 |  |

#### 5.1.4 poe-power upper *upper*

Use this command to set the maximum allowed voltage. Use the **no** form of this command to restore to the default value.

poe-power upper upper

no poe-power upper

| Beremeter                | Parameter                                                           | Description                                                    |  |
|--------------------------|---------------------------------------------------------------------|----------------------------------------------------------------|--|
| Parameter<br>description | upper                                                               | Maximum allowed voltage, within the range [55000 to 57000] mv. |  |
| Command mode             | Global configuration r                                              | node。                                                          |  |
| Usage<br>guidelines      | This command is used to set the maximum allowed voltage.            |                                                                |  |
|                          | of the current POE sy                                               | e sets the maximum allowed voltage<br>stem as 56000 mv.        |  |
| Examples                 | DES-7200# configure<br>DES-7200(config)# po<br>DES-7200(config)# en |                                                                |  |

## 5.2 Show Related Command

#### 5.2.1 show poe interface(s)

Use this command to view the POE status of the interface. **show poe interface(s)** [*interface-id*]

 Command

 mode

 Privileged EXEC mode.

UsageThis command is used to view the POE status of the specifiedguidelinesinterface or all interfaces.

|                                               | DES-7200# show poe interface gigabitethernet 0/2 |  |  |  |  |
|-----------------------------------------------|--------------------------------------------------|--|--|--|--|
|                                               | Interface : Gi0/2                                |  |  |  |  |
|                                               | Port power enabled : ENABLE                      |  |  |  |  |
| Evennel                                       | Port connect status : OFF                        |  |  |  |  |
| Exampl<br>Port PD Class : no PD devices<br>es | Port PD Class : no PD devices                    |  |  |  |  |
| 00                                            | Port max power : 15400 mW                        |  |  |  |  |
| Port current power : 0 mW                     |                                                  |  |  |  |  |
|                                               | Port peak power : 0 mW                           |  |  |  |  |
|                                               | Port current : 0 mA                              |  |  |  |  |

| Port   | voltage : 480   | 82 mV   |        |         |         |       |           |
|--------|-----------------|---------|--------|---------|---------|-------|-----------|
| Port 1 | trouble cause   | : norm  | al     |         |         |       |           |
|        |                 |         |        |         |         |       |           |
| DES-72 | 200# show poe   | interf  | aces   |         |         |       |           |
| Inter  | face Power      | Link    | Max    | Curr    | Peak    | Curr  | Trouble   |
| Pd     | Port            |         |        |         |         |       |           |
|        | Control Sta     | tus Pow | er Pow | ver Pov | ver Icu | ut Ca | use       |
| Class  | Voltage         |         |        |         |         |       |           |
|        |                 |         |        |         |         |       |           |
|        |                 | 0.77    | 0 011  | 0 011   | 0 011   |       | -         |
|        | Disable         | OF.F.   | 0.0W   | 0.0W    | 0.0W    | UmA   | normal    |
|        | 0.0V<br>Disable | OFF     | 0.014  | 0.014   | 0.014   | 0     | n ormo l  |
|        | 0.0V            | OFF     | 0.00   | 0.00    | 0.00    | UIIIA | normai    |
|        | Disable         | OFF     | 0.010  | 0.010   | 0.010   | 0m⊼   | normal    |
|        | 0.0V            | 011     | 0.011  | 0.011   | 0.011   | 01121 | 110111011 |
|        | Disable         | OFF     | 0.0W   | 0.0W    | 0.0W    | 0mA   | normal    |
|        | 0.0V            |         |        |         |         |       |           |
|        | Disable         | OFF     | 0.0W   | 0.OW    | 0.0W    | 0mA   | normal    |
|        | 0.0V            |         |        |         |         |       |           |
| Gi0/6  | Disable         | OFF     | 0.0W   | 0.0W    | 0.0W    | 0mA   | normal    |
|        | 0.0V            |         |        |         |         |       |           |
| Gi0/7  | Disable         | OFF     | 0.0W   | 0.0w    | 0.0W    | 0mA   | normal    |
| 0      | 0.0V            |         |        |         |         |       |           |
| Gi0/8  | Disable         | OFF     | 0.0W   | 0.0W    | 0.0w    | 0mA   | normal    |
| 0      | 0.0V            |         |        |         |         |       |           |
| Gi0/9  | Disable         | OFF     | 0.0W   | 0.0W    | 0.0W    | 0mA   | normal    |
| 0      | 0.0V            |         |        |         |         |       |           |
| Gi0/10 | 0 Disable       | OFF     | 0.0W   | 0.0W    | 0.0W    | 0mA   | normal    |
| 0      | 0.0V            |         |        |         |         |       |           |
| Gi0/13 | 1 Disable       | OFF     | 0.0W   | 0.0W    | 0.0W    | 0mA   | normal    |
| 0      | 0.0V            |         |        |         |         |       |           |
| Gi0/12 | 2 Disable       | OFF     | 0.0W   | 0.0W    | 0.0W    | 0mA   | normal    |
| 0      | 0.0V            |         |        |         |         |       |           |
|        |                 |         |        |         |         |       |           |

### 5.2.2 show poe powersupply

Use this command to view the POE power supply status. **show poe powersupply** 

CommandmodePrivileged EXEC mode.

| Usage<br>guidelines | This command is used to view the POE power supply status. |  |  |
|---------------------|-----------------------------------------------------------|--|--|
|                     | DES-7200# show poe powersupply                            |  |  |
| Examples            | PSE Total Power : 379971 mW                               |  |  |
|                     | PSE Total Power Consumption : 0 mW                        |  |  |
|                     | PSE Available Power : 379971 mW                           |  |  |
|                     | PSE Peak Value : 0 mW                                     |  |  |
|                     | PSE Min Allow Voltage : 45000 mV                          |  |  |
|                     | PSE Max Allow Voltage : 57000 mV                          |  |  |
|                     | PSE Disconnect Sense Mode : ac                            |  |  |

# 6 Syslog Configuration Commands

#### 6.1 Related Configuration Commands

#### 6.1.1 clear logging

Use this command to clear the logs from the buffer.

| С | lear logging |                       |
|---|--------------|-----------------------|
|   | Command      | Privileged EXEC mode. |
|   | mode         |                       |

| Usage      | This command clears the log packets from the memory         |
|------------|-------------------------------------------------------------|
| guidelines | buffer. You cannot clear the statistics of the log packets. |

 Examples
 The following example clears the log packets from the memory buffer.

 DEG\_7200#\_clear\_logramics

DES-7200# clear logging

| CommandRelatedcommandsshow logginglogging buffer | Command          | Function                      |  |  |
|--------------------------------------------------|------------------|-------------------------------|--|--|
|                                                  | logging on       | Record logs on different      |  |  |
|                                                  |                  | devices.                      |  |  |
|                                                  | show logging     | Show the logs in the buffer.  |  |  |
|                                                  | leasing buffered | Record the logs to the memory |  |  |
|                                                  | logging buffered | buffer.                       |  |  |

#### 6.1.2 logging buffered

Use this command to set the memory buffer parameters (log severity, buffer size) for logs. The **no** form of the command disables recording logs in memory buffer. The **default** form of this command restores the memory buffer size to the default value.

logging buffered [*buffer-size* | *level*] no logging buffered

|                          | Parameter   | Description                                                                                                    |  |  |  |
|--------------------------|-------------|----------------------------------------------------------------------------------------------------|--|--|--|
| Parameter<br>description | buffer-size | Size of the buffer is related to the<br>specific device:<br>For the kernel / aggregation switches,<br>4K to 10M bytes.<br>For the access switches, 4K to 1M. |  |  |  |
|                          |             | For other devices, 4K to 128K Bytes.                                                                                                    |  |  |  |
|                          | level       | Severity of logs, 0 to 7. The name of the severity or the numeral can be used.                                                                               |  |  |  |

#### default logging buffered

|               | The buffer size is related to the specific device type. |  |
|---------------|---------------------------------------------------------|--|
|               | 1. kernel switches: 1M Bytes;                           |  |
| Default       | 2. aggregation switches: 256K Bytes;                    |  |
| configuration | 3. access switches: 128K Bytes;                         |  |
|               | 4. other devices: 4K Bytes                              |  |
|               | The log severity is 7.                                  |  |

| Command |                            |
|---------|----------------------------|
| mode    | Global configuration mode. |

|                         | The memory buffer for log is used in recycled manner. That is, when it is full, the oldest information will be overwritten. To show the log information in the memory buffer, run <b>show logging</b> at the privileged user level.                                                                                                    |
|-------------------------|----------------------------------------------------------------------------------------------------|
| Usage<br>guideline<br>s | The logs in the memory buffer are temporary, and will be<br>cleared in case of device restart or the execution of command<br><b>clear logging</b> by privileged user. To trace a problem, it is<br>required to record logs in flash or send them to Syslog Server.<br>The log information of the DES-7200 is classified into the<br>following 8 levels:<br><b>Table-1</b> |

| Keyword     | Level | Description                                |
|-------------|-------|--------------------------------------------|
| Emergencies | 0     | Emergency case, system cannot run normally |
| Alerts      | 1     | Problems that need immediate remedy        |

| Critical      | 2 | Critical conditions                            |  |
|---------------|---|------------------------------------------------|--|
| Errors        | 3 | Error message                                  |  |
| warnings      | 4 | Alarm information                              |  |
| Notifications | 5 | Information that is normal but needs attention |  |
| informational | 6 | Descriptive information                        |  |
| Debugging     | 7 | Debugging messages                             |  |

Lower value indicates higher level. That is, level 0 indicates the information of the highest level.

When the level of log information to be displayed on specified device, the log information is at or below the set level will not be displayed.

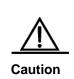

After running the system for a long time, modifying the log buffer size especially in condition of large buffer may fails due to the insufficent availble continuous memory. The failure message will be shown. It is recommended to modify the log buffer size as soon as the system starts.

|          | The configuration example below allows logs at and below           |  |  |
|----------|--------------------------------------------------------------------|--|--|
| Examples | severity 6 to be recorded in the memory buffer sized 10,000 bytes. |  |  |

DES-7200(config)# logging buffered 10000 6

|          | Command       | Description                       |
|----------|---------------|-----------------------------------|
| Related  | logging on    | Record logs on different devices. |
| commands | show logging  | Show the logs in the buffer.      |
|          | clear logging | Clear the logs in the log buffer. |

#### 6.1.3 logging console

Use this command to set the severity of logs that are allowed to be displayed on the console. The **no** format of the command disables displaying the logs on the console.

logging console *level* no logging console

|                          | Parameter                                                                                                    | Description                                                                                                    |  |
|--------------------------|----------------------------------------------------------------------------------------------------|----------------------------------------------------------------------------------------------------|--|
| Parameter<br>description | level                                                                                                    | Severity of log messages, 0 to 7. The<br>name of the severity or the numeral<br>can be used. For the details of log<br>severity, see table 60-1. |  |
| Default<br>configuration | Debugging (7).                                                                                                    |                                                                                                    |  |
| Command<br>mode          | Global configuration mode.                                                                                                    |                                                                                                    |  |
| Usage<br>guidelines      | When a log severity is set here, the log messages at or below that severity will be displayed on the console.<br>The <b>show logging</b> command displays the related setting parameters and statistics of the log. |                                                                                                    |  |
| Examples                 | The example below sets the severity of log that is allowed<br>to be displayed on the console as 6:<br>DES-7200(config)# logging console informational                                                               |                                                                                                    |  |

|          | Command      | Description                             |  |
|----------|--------------|-----------------------------------------|--|
| Related  | logging on   | Record logs on different devices.       |  |
| commands | show logging | Show the logs and related log           |  |
|          |              | configuration parameters in the buffer. |  |

### 6.1.4 logging count

Use this command to enable the log statistics function. The **no** format of the command deletes the log statistics and disables the statistics function.

#### logging count

no logging count

| Parameter   |      |
|-------------|------|
| description | N/A. |

DefaultconfigurationDisabled.

#### Command

mode Global configuration mode.

1

|            | This command enables the log statistics function. The      |
|------------|------------------------------------------------------------|
| Usage      | statistics begins when the function is enabled. If you run |
| guidelines | no logging count, the statistics function is disabled and  |
|            | the statistics data is deleted.                            |

Examples Enable the log statistics function: DES-7200(config)# logging count

|          | Command            | Description                                                           |
|----------|--------------------|-----------------------------------------------------------------------|
| Related  | show logging count | Show the log statistics.                                              |
| commands | show logging       | Show the logs and related log configuration parameters in the buffer. |

#### 6.1.5 logging facility

Use this command to configure the log device. The **no** format of the command restores it to the default device value (23).

logging facility facility-type

#### no logging facility

|                          | Parameter     | Description                                                                           |
|--------------------------|---------------|---------------------------------------------------------------------------------------|
| Parameter<br>description | facility-type | Syslog device value. For detailed configuration value, refer to the usage guidelines. |

DefaultconfigurationLocal7(23).

#### Command

mode

Global configuration mode.

The following table (Table-2) is the possible device value of Syslog:

| Usage<br>guideline | Tal               | ble-2           |
|--------------------|-------------------|-----------------|
| S                  | Numerical<br>Code | Facility        |
|                    | 0 (kern)          | Kernel messages |

Chapter 6Syslog Configuration Commands

| 1 (user)      | User-level messages                      |  |
|---------------|------------------------------------------|--|
| 2 (mail)      | Mail system                              |  |
| 3 (daemon)    | System daemons                           |  |
| 4 (auth1)     | security/authorization message           |  |
| 5 (syslog)    | Messages generated internally by syslogd |  |
| 6 (lpr)       | Line printer system                      |  |
| 7 (news)      | USENET news                              |  |
| 8 (uucp)      | Unix-to-Unix copy system                 |  |
| 9 (clock1)    | Clock daemon                             |  |
| 10 (auth2)    | security/authorization message           |  |
| 11 (ftp)      | FTP daemon                               |  |
| 12 (ntp)      | NTP daemon                               |  |
| 13 (logaudit) | Log audit                                |  |
| 14 (logalert) | Log alert                                |  |
| 15 (clock2)   | Clock daemon                             |  |
| 16 (local0)   | Local use                                |  |
| 17 (local1)   | Local use                                |  |
| 18 (local2)   | Local use                                |  |
| 19 (local3)   | Local use                                |  |
| 20 (local4)   | Local use                                |  |
| 21 (local5)   | Local use                                |  |
| 22 (local6)   | Local use                                |  |
| 23 (local7)   | Local use                                |  |

The default device value of DES-7200 is 23 (local 7).

# **Examples** Following is to set the device value of **Syslog** as **kernel**:

DES-7200(config)# logging facility kern

|                     | Command         | Description                                                               |
|---------------------|-----------------|---------------------------------------------------------------------------|
| Related<br>commands | logging console | Set the severity of logs that are allowed to be displayed on the console. |

#### 6.1.6 logging file flash

Use this command to record logs in the flash. The **no** format of the command disables the function.

logging file flash: filename [max-file-size] [level]

#### no logging file

|             | Parameter     | Description                                                                                                    |
|-------------|---------------|----------------------------------------------------------------------------------------------------|
| Parameter   | filename      | Name of the log file of txt type                                                                                                    |
|             | max-file-size | Maximal size of the log file in the range<br>128K to 6M bytes, 128K bytes by<br>default                                                                                                    |
| description | level         | The severity of logs recorded in the log<br>files. The name of the severity or the<br>numeral can be used. By default, the<br>severity of logs recorded in the FLASH<br>is 6. For the details of log severity,<br>please see Table-1. |

| Default |
|---------|
|---------|

configuration

Logs are not recorded in the FLASH.

| Command |                            |
|---------|----------------------------|
| mode    | Global configuration mode. |

If no **Syslog Server** is specified or it is not desired to transfer logs in the network due to the consideration of security purpose, it is possible to save the logs directly in flash.

The extension of the log file is fixed as txt. Any configuration of extension for the filename will be refused.

To record the logs into the expansion FLASH, TheUsageexpansion FLASH is required. If there is no expansionguidelinesFLASH, the logging file flash will be hidden automatically<br/>and the related configuration will be denied.

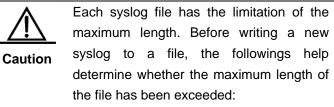

A new syslog file will be created if the

| maximum length has been exceeded;                                                                                                    |
|----------------------------------------------------------------------------------------------------|
|                                                                                                    |
| Add a number to the name of the new file                                                                                                    |
| based on the original filename, in the                                                                                                    |
| format of filename_number with the                                                                                                    |
| suffix txt.                                                                                                    |
| The maximum number is 15. The first file<br>will be overwritten if the number<br>reaches 15. Therefore, up to 16 files will<br>be generated in the FLASH when<br>configuring the command to write one<br>syslog to the FLASH. |

ExamplesThe example below records the logs into the expansionFLASH, with the name trace.txt, file size 128K and log<br/>severity 6.

DES-7200(config)# logging file flash:trace

| Related<br>commands | Command      | Description                                                           |  |
|---------------------|--------------|-----------------------------------------------------------------------|--|
|                     | logging on   | Record logs on different devices.                                     |  |
|                     | show logging | Show the logs and related log configuration parameters in the buffer. |  |
|                     | more flash   | View the logs in the flash.                                           |  |

#### 6.1.7 logging monitor

Use this command to set the severity of logs that are allowed to be displayed on the VTY window (telnet window, SSH window, etc.). The **no** format of the command disables displaying the logs on the VTY window.

#### logging monitor level

#### no logging monitor

|                          | Parameter | Description                                                                                                    |
|--------------------------|-----------|----------------------------------------------------------------------------------------------------|
| Parameter<br>description | level     | Severity of the log message. The<br>name of the severity or the numeral<br>can be used. For the details of log<br>severity, see Table 1. |

| Default       |                |
|---------------|----------------|
| configuration | Debugging (7). |

| Command<br>mode     | Global configuration mode.                                                                                                    |
|---------------------|----------------------------------------------------------------------------------------------------|
| Usage<br>guidelines | To print log messages on the VTY window, execute first<br>the privileged user command <b>terminal monitor</b> . The level<br>of logs to be displayed is defined with <b>logging monitor</b> .<br>The log level defined with "Logging monitor" is for all VTY<br>windows. |
| Examples            | The example below sets the severity of log that is allowed<br>to be printed on the VTY window as 6:<br>DES-7200(config)# logging monitor informational                                                                                                    |

|                                           | Command                           | Description                             |
|-------------------------------------------|-----------------------------------|-----------------------------------------|
| Related logging on Record logs on differe | Record logs on different devices. |                                         |
| commands                                  | show logging                      | Show the logs and related log           |
|                                           |                                   | configuration parameters in the buffer. |

#### 6.1.8 logging on

Use this command to record logs on different devices. The **no** form of this command disables the fucntion.

#### logging on

no logging on

| Parameter   |     |
|-------------|-----|
| description | N/A |

Default

**configuration** Logs are allowed to be displayed on different devices.

#### Command mode

Global configuration mode.

DES-7200 can not only show the log information in the<br/>Console window and VTY window, but also record it in<br/>different equipments such as the memory buffer, the<br/>guidelinesguidelinesFLASH and Syslog Server. This command is the total log<br/>switch. If this switch is turned off, no log will be displayed<br/>or recorded unless the severity level is greater than 1.

ExamplesThe following example disables the log switch in theequipment.

DES-7200(config)# no logging on

| Related<br>commands | Command                | Description                                                                        |
|---------------------|------------------------|------------------------------------------------------------------------------------|
|                     | logging buffered       | Record the logs to an internal buffer.                                             |
|                     | logging                | Record logs to the Syslog server.                                                  |
|                     | logging file<br>flash: | Record logs on the FLASH.                                                          |
|                     | logging console        | Set the log level to be displayed on the console.                                  |
|                     | logging monitor        | Set the log level to be displayed on<br>the VTY window (such as telnet<br>window). |
|                     | logging trap           | Set the log level to be sent to the Syslog server.                                 |

#### 6.1.9 logging rate-limit

Use this command to enable log rate limit function to limit the output logs in a second in the global configuration mode. The **no** form of this command disables log rate limit function.

logging rate-limit {number | all number | console {number | all number}}
[except severity]

| Parameter<br>description | Parameter | Description                                                                                                    |
|--------------------------|-----------|----------------------------------------------------------------------------------------------------|
|                          | number    | The number of logs processed in a second with the range from 1 to 10000.                                                                                      |
|                          | all       | Set rate limit to all the logs with severity level 0-7.                                                                                                    |
|                          | console   | Set the amount of logs shown in the console in a second.                                                                                                    |
|                          | except    | By default, the severity level is<br>error(3). The rate of the log whose<br>severity level is less than or equal to<br>this severity level is not controlled. |
|                          | severity  | Log severity level with the range from 0 to 7. The lower the level is, the higher the severity is.                                                            |

no logging rate-limit

| Default<br>configuration | Disabled.                                                                                                    |
|--------------------------|----------------------------------------------------------------------------------------------------|
| Command<br>mode          | Global configuration mode.                                                                                                    |
| Usage<br>guidelines      | Use this command to control the syslog outpt to prevent the massive log output.                                                                                                    |
| Examples                 | The example below sets the number of the logs (including debug) processed in a second as 10. However, the logs with warning or higher severity level are not controlled:<br>DES-7200(config)#logging rate-limit all <i>10</i> except warnings |

|                     | Command               | Description                                                           |
|---------------------|-----------------------|-----------------------------------------------------------------------|
| Related<br>commands | show logging<br>count | Show the log statistics.                                              |
|                     | show logging          | Show the logs and related log configuration parameters in the buffer. |
|                     |                       | configuration parametere in the barren                                |

#### 6.1.10 logging server

Use this command to record the logs in the specified Syslog sever. The **no** form of the command deletes the Syslog server with specified address from the Syslog server list.

logging server {ip-address [vrf vrf-name] | ipv6 ipv6-address}

no logging server {ip-address [vrf vrf-name] | ipv6 ipv6-address}

| Parameter<br>description | Parameter    | Description                                                            |
|--------------------------|--------------|------------------------------------------------------------------------|
|                          | ip-address   | Receive IP address of the log server.                                  |
|                          | vrf-name     | Specify VRF (VPN device forwarding list) connecting to the log server. |
|                          | ipv6-address | Specify IPV6 address of the log server.                                |

#### Default

configuration By default, it does not send the logs to any syslog server.

| Command<br>mode     | Global configuration mode.                                                                                                    |
|---------------------|----------------------------------------------------------------------------------------------------|
| Usage<br>guidelines | This command specifies a Syslog server to receive the logs of the device. The DES-7200 allows the configuration of up to 5 Syslog Servers. The log information will be sent to all the configured Syslog Servers at the same time. |
|                     | The example below specifies a syslog server at address 202.101.11.1:                                                                                                    |
| Examples            | DES-7200(config)# logging server 202.101.11.1<br>The example below specifies an ipv6 address as<br>AAAA:BBBB:FFFF:                                                                                                    |

DES-7200(config)# logging server ipv6 AAAA:BBBB:FFFF

| Related<br>commands | Command      | Description                                                           |
|---------------------|--------------|-----------------------------------------------------------------------|
|                     | logging on   | Record logs on different devices.                                     |
|                     | show logging | Show the logs and related log configuration parameters in the buffer. |
|                     | logging trap | Set the level of logs to be sent to Syslog server.                    |

#### 6.1.11 logging source interface

Use this command to configure the source interface of logs. The **no** format of the command cancels the source interface setting for the specified log.

```
logging source interface interface-type interface-number
```

#### no logging source interface

|                       | Parameter        | Description             |
|-----------------------|------------------|-------------------------|
| Parameter description | interface-type   | The type of interface   |
|                       | interface-number | The number of interface |

Default configuration N/A.

Command mode Global configu

Global configuration mode.

|            | By default, the source address of the log messages sent to     |  |  |
|------------|----------------------------------------------------------------|--|--|
|            | the syslog server is the address of the sending interface.     |  |  |
|            | For easy tracing and management, this command can be           |  |  |
|            | used to fix the source address of all log messages as an       |  |  |
| Usage      | interface address, so that the administrator can identify      |  |  |
| guidelines | which device is sending the message through the unique         |  |  |
|            | address. If no source interface of the device or no IP         |  |  |
|            | address of the source interface is configured, the source IP   |  |  |
|            | address of the log message is still that of the interface from |  |  |
|            | which the message is sent.                                     |  |  |
| L          |                                                                |  |  |

ExamplesThe example below specifies loopback 0 as the sourceaddress of the syslog messages:

DES-7200(config)# logging source interface loopback 0

| Related  | Command | Description                       |
|----------|---------|-----------------------------------|
| commands | logging | Record logs to the Syslog server. |

#### 6.1.12 logging source ip| ipv6

Use this command to configure the source IP address of logs. The **no** format of the command cancels the source IP address setting for the specified log. **logging source** {**ip** *ip*-address | **ipv6** *ipv6*-address}

no logging source {ip | ipv6}

|                          | Parameter    | Description                                                          |
|--------------------------|--------------|----------------------------------------------------------------------|
| Parameter<br>description | ip-address   | Specify the source IPV4 address sending the logs to IPV4 log server. |
|                          | ipv6-address | Specify the source IPV6 address sending the logs to IPV6 log server. |

Default configuration

N/A.

#### Command

mode

Global configuration mode.

| Usage<br>guidelines | By default, the source address of the log messages sent to<br>the syslog server is the address of the sending interface.<br>For easy tracing and management, this command can be<br>used to fix the source address of all log messages as an<br>address, so that the administrator can identify which<br>device is sending the message through the unique<br>address. If no IP address is configured for the device, the<br>source IP address of the log message is still that of the<br>interface from which the message is sent. |
|---------------------|----------------------------------------------------------------------------------------------------|
|---------------------|----------------------------------------------------------------------------------------------------|

| Examples                                        | The example below specifies the 192.168.1.1 as the source address of the syslog messages: |
|-------------------------------------------------|-------------------------------------------------------------------------------------------|
| DES-7200(config)# logging source ip 192.168.1.1 |                                                                                           |

| Related  | Command | Description                       |
|----------|---------|-----------------------------------|
| commands | logging | Record logs to the Syslog server. |

#### 6.1.13 logging synchronous

Use this command to enable synchronization function of user input and log output in the line configuration mode to prevent the user from interrupting when keying in the characters. The **no** form of this command disables this function.

#### logging synchronous

#### no logging synchronous

| Parameter description    | N/A.                                                                                                    |
|--------------------------|----------------------------------------------------------------------------------------------------|
| Default<br>configuration | Disabled.                                                                                                    |
| Command<br>mode          | Line configuration mode.                                                                                                    |
| Usage<br>guidelines      | This command enables synchronization function of user<br>input and log output, preventing the user from interrupting<br>when keying in the characters. |
| Examples                 | DES-7200(config)# <b>line console</b> 0<br>DES-7200(config-line)#logging synchronous                                                                   |

Print UP-DOWN logs on the port when keying in the command, the input command will be output again:

```
DES-7200#configure terminal
```

```
9
              23:40:55
                          %LINK-5-CHANGED:
Oct
                                              Interface
GigabitEthernet 0/1, changed state to down
Oct 9 23:40:55 %LINEPROTO-5-UPDOWN: Line protocol on
Interface GigabitEthernet 0/1, changed state to DOWN
DES-7200#configure terminal
                              ----the input command by
the user is output again rather than being intererupted.
```

| Related  | Command        | Description             |
|----------|----------------|-------------------------|
| commands | show           | View the configuration. |
|          | running-config | view the configuration. |

#### 6.1.14 logging trap

Use this command to set the severity of logs that are allowed to be sent to the syslog server. The no format of the command disables sending the logs to the syslog server.

```
logging trap level
```

no logging trap

|                          | Parameter | Description                                                                                                    |
|--------------------------|-----------|----------------------------------------------------------------------------------------------------|
| Parameter<br>description | level     | Severity of the log message. The<br>name of the severity or the numeral<br>can be used. For the details of log<br>severity, see Table 60-1. |

#### Default

configuration Informational(6).

#### Command

Usage

mode Global configuration mode.

To send logs to the Syslog Server, execute first the global configuration command logging to configure the Syslog Server. Then, execute logging trap to specify the severity of logs to be sent. guidelines

The show logging command displays the related setting parameters and statistics of the log.

| Examples th | ne Syslog Server at address 202.101.11.22:                                            |
|-------------|---------------------------------------------------------------------------------------|
| DE          | ES-7200(config)# logging 202.101.11.22<br>ES-7200(config)# logging trap informational |

|          | Command      | Description                                                           |
|----------|--------------|-----------------------------------------------------------------------|
| Related  | logging on   | Reocrd logs on different devicds.                                     |
| commands | logging      | Record logs to the Syslog server.                                     |
|          | show logging | Show the logs and related log configuration parameters in the buffer. |

#### 6.1.15 more flash

Use this command to show the contents of the logs stored in the FLASH. **more flash**:*filename* 

| Parameter   | Parameter | Description   |
|-------------|-----------|---------------|
| description | filename  | Log file name |

| Command | Privileged EXEC mode  |
|---------|-----------------------|
| mode    | Filvileged EXEC mode. |

Usage''/f2/", ''/f3/'. This command only allows you to view the logguidelinesfiles. You cannot use this command to view other non-logfiles.files.

ExamplesDES-7200# more flash://f2/log.txt<br/>look up file in the extended flash://f2/log.txt

00004 2004-11-17 4:1:32 DES-7200: %5:Reload requested by Administrator. Reload Reason :Reload command

| Related  | Command            | Function                      |
|----------|--------------------|-------------------------------|
| commands | logging file flash | Record the logs to the FLASH. |

#### 6.1.16 service sequence-numbers

Use this command to attach sequential numbers into the logs. The **no** format of the command removes the sequential numbers in the logs.

service sequence-numbers no service sequence-numbers

| Parameter description    | N/A.                                                                                                    |                                   |
|--------------------------|----------------------------------------------------------------------------------------------------|-----------------------------------|
| Default<br>configuration | No sequential numbers are attached.                                                                                                    |                                   |
| Command<br>mode          | Global configuratio                                                                                                    | n mode.                           |
| Usage<br>guidelines      | In addition to the timestamp, it is possible to add<br>sequential numbers to the logs, numbering from 1. Then, it<br>is clearly known whether the logs are lost or not and their<br>sequence. |                                   |
| Examples                 | The example below adds sequential numbers to the logs.<br>DES-7200(config)# service sequence-numbers                                                                                          |                                   |
|                          | Command                                                                                                    | Description                       |
| Related                  | logging on                                                                                                    | Record logs on different devices. |

|          | Command    | Description                       |
|----------|------------|-----------------------------------|
| Related  | logging on | Record logs on different devices. |
| commands | service    | Attach the timestamp to the logs  |
|          | timestamps |                                   |

#### 6.1.17 service sysname

Use this command to attach system name to logs. The **no** format of the command removes the system name from the logs.

#### service sysname

no service sysname

|  | Parameter description | N/A. |
|--|-----------------------|------|
|--|-----------------------|------|

Default No syste

No system name is attached.

#### Command mode

Global configuration mode.

| Usage<br>guidelines | This command allows you to decide whether to add system name in the log information. |
|---------------------|--------------------------------------------------------------------------------------|
|                     | Add system name in the log information:                                              |
|                     | Mar 22 15:28:02 %SYS-5-CONFIG: Configured from console by                            |
|                     | console                                                                              |
|                     | DES-7200 #config terminal                                                            |
|                     | Enter configuration commands, one per line. End with                                 |
| Examples            | CNTL/Z.                                                                              |
|                     | DES-7200 (config)# <b>service sysname</b>                                            |
|                     | DES-7200 (config)# <b>end</b>                                                        |
|                     | DES-7200 #                                                                           |
|                     | Mar 22 15:35:57 DES-7200 %SYS-5-CONFIG: Configured from console                      |
|                     | by console                                                                           |

|                     | Command      | Function                                                              |
|---------------------|--------------|-----------------------------------------------------------------------|
| Related<br>commands | show logging | Show the logs and related log configuration parameters in the buffer. |

#### 6.1.18 service timestamps

Use this command to attach timestamp into logs. The **no** format of the command removes the timestamp from the logs. The **default** format of this command restores the timestamp configuration to the defalt.

service timestamps [message-type [uptime | datetime [ msec | year]]] no service timestamps [message-type]

default service timestamps [message-type]

| Parameter   | Parameter    | Description                                                                                                    |
|-------------|--------------|----------------------------------------------------------------------------------------------------|
| description | message-type | The type of log, including <b>Log</b> and <b>Debug</b> . The <b>log</b> type means the log information with severity levels of 0 to 6. The <b>debug</b> type means that with severity level 7. |
|             | uptime       | Device start time in the format of<br>*Day*Hour*Minute*Second, for example,<br>07:00:10:41                                                                                                    |
|             | datetime     | Current time of the device in the format of<br>Month*Date*Hour*Minute*Second, for<br>example, Jul 27 16:53:07                                                                                  |

|                                                                                                    | Command                                                                                     | Description                                                                                |       |  |
|----------------------------------------------------------------------------------------------------|---------------------------------------------------------------------------------------------|--------------------------------------------------------------------------------------------|-------|--|
|                                                                                                    |                                                                                             |                                                                                            |       |  |
|                                                                                                    | DES-7200(config)# <b>Oct</b> 8 23:04:58.301 %SYS-5-CC<br>configured from console by console |                                                                                            |       |  |
|                                                                                                    | DES-7200(config)# end                                                                       |                                                                                            |       |  |
| -                                                                                                    | DES-7200(config)# service timestamps log datetime msec                                      |                                                                                            |       |  |
| Examples                                                                                               | DES-7200(config)# service timestamps debug datetime msec                                    |                                                                                            |       |  |
|                                                                                                    | millisecond display.                                                                        |                                                                                            |       |  |
|                                                                                                    | •                                                                                           | e below enables the timestamp for <b>log</b> and mation, in format of Datetime, supporting |       |  |
|                                                                                                    | The exemple                                                                                 | below apples the timestamp for lar and                                                     | 4     |  |
|                                                                                                    | the format of YY-MM-DD, HH:MM:SS.                                                           |                                                                                            |       |  |
| guidelines                                                                                             |                                                                                             | ne format is the date of the current device, in                                            | ı     |  |
| Usage                                                                                                  | present time, in seconds. When the datetime option is                                       |                                                                                            |       |  |
| When the uptime option is used, the time format is running period from the last start of the device to |                                                                                             |                                                                                            |       |  |
|                                                                                                    |                                                                                             |                                                                                            |       |  |
| mode                                                                                                   | Global configuration mode.                                                                  |                                                                                            |       |  |
| Command                                                                                                |                                                                                             |                                                                                            |       |  |
|                                                                                                    |                                                                                             |                                                                                            |       |  |
| configuration                                                                                          | automatically                                                                               | y set to the device start time.                                                            |       |  |
| Default                                                                                                |                                                                                             | If the device has no RTC, the time stamp is                                                |       |  |
|                                                                                                    | The time star                                                                               | Imp in the log information is the current time o                                           | f     |  |
|                                                                                                    |                                                                                             | example, 2007 301 27 10.33.07                                                              |       |  |
|                                                                                                    | year                                                                                        | Year*Month*Date*Hour*Minute*Second,<br>example, 2007 Jul 27 16:53:07                       | fc    |  |
|                                                                                                    |                                                                                             | Current time of the device in the format o                                                 |       |  |
|                                                                                                    | msec                                                                                        | for example, Jul 27 16:53:07.299                                                           | 'I IC |  |
|                                                                                                    | mean                                                                                        | Month*Date*Hour*Minute*Second*milliseco                                                    | t c   |  |

|          | Command          | Description                       |
|----------|------------------|-----------------------------------|
| Related  | logging on       | Record logs on different devices. |
| commands | service          | Attach sequential number to logs. |
|          | sequence-numbers | Attach sequential number to logs. |

#### 6.1.19 terminal monitor

Use this command to show logs on the current VTY. The **no** form of this command is used to disable the function.

#### terminal monitor

#### terminal no monitor

**Default** By default, no logs are displayed on the VTY window.

| configuration       | _                                                                                                    |
|---------------------|----------------------------------------------------------------------------------------------------|
| Command<br>mode     | Privileged EXEC mode.                                                                                                    |
| Usage<br>guidelines | This command only sets the temporary attributes of the current VTY. As the temporary attribute, it is not stored permanently. At the end of the VTY terminal session, the system will use the default setting, and the temporary setting is lost. This command can also be run on the console, but it does not take effect. |
| Note                | For easy management, the DES-7200 allows the use the command on the console. The <b>no</b> form of the command executed on the console allows only the emergent log messages with severities 0 and 1.                                                                                                    |
| Examples            | The example below allows log information to be printed on the current VTY window.                                                                                                    |

Examples the current VTY window.
DES-7200# terminal monitor
DES-7200#

# 6.2 Showing Related Commands

#### 6.2.1 show logging

Use this command to show parameters and statistics information about logs and the logs in the buffer.

#### show logging

| Parameter description | N/A.                                                                |
|-----------------------|---------------------------------------------------------------------|
| Command<br>mode       | Privileged EXEC mode.                                               |
| Usage<br>guidelines   | N/A                                                                 |
| Examples              | The following command shows the result of the show logging command: |

DES-7200# show logging Syslog logging: enabled Console logging: level debugging, 15495 messages logged Monitor logging: level debugging, 0 messages logged Buffer logging: level debugging, 15496 messages logged Standard format: false Timestamp debug messages: datetime Timestamp log messages: datetime Sequence-number log messages: enable Sysname log messages: enable Count log messages: enable Trap logging: level informational, 15242 message lines logged,0 fail logging to 202.101.11.22 logging to 192.168.200.112 Log Buffer (Total 131072 Bytes): have written 1336, 015487: \*Sep 19 02:46:13: DES-7200 %LINK-3-UPDOWN: Interface FastEthernet 0/24, changed state to up. 015488: \*Sep 19 02:46:13: DES-7200 %LINEPROTO-5-UPDOWN: Line protocol on Interface FastEthernet 0/24, changed state to up. 015489: \*Sep 19 02:46:26: DES-7200 %LINK-3-UPDOWN: Interface FastEthernet 0/24, changed state to down. 015490: \*Sep 19 02:46:26: DES-7200 %LINEPROTO-5-UPDOWN: Line protocol on Interface FastEthernet 0/24, changed state to down. 015491: \*Sep 19 02:46:28: DES-7200 %LINK-3-UPDOWN: Interface FastEthernet 0/24, changed state to up. 015492: \*Sep 19 02:46:28: DES-7200 %LINEPROTO-5-UPDOWN: Line protocol on Interface FastEthernet 0/24, changed state to up. The log messages are described as below: Field Description Logging switch: Syslog logging enabled or disabled Level of the logs the printed on Console logging console. and statistics

| Monitor logging          | Level of the logs<br>printed on the<br>VTY window, and<br>statistics     |
|--------------------------|--------------------------------------------------------------------------|
| Buffer logging           | Level of the logs<br>recorded in the<br>memory buffer,<br>and statistics |
| Standard format          | Standard log<br>format                                                   |
| Timestamp debug messages | Timestamp format<br>of the Debug<br>messages                             |
| Timestamp log messages   | Timestamp format<br>of the Log<br>messages                               |
| Sequence log messages    | Sequence switch                                                          |
| Sysname log messages     | System name<br>added to the log<br>messages                              |
| Count log messages       | Log statistical function.                                                |
| Trap logging             | Level of the logs<br>sent to the syslog<br>server, and<br>statistics     |
| <br>Log Buffer           | Log files recorded<br>in the memory<br>buffer                            |

|                     | Command       | Function                          |
|---------------------|---------------|-----------------------------------|
| Related<br>commands | logging on    | Record logs on different devices. |
|                     | clear logging | Clear the logs in the buffer.     |

#### 6.2.2 show logging count

Use this command to show the log statistics. show logging count

| Parameter<br>description | N/A.                                                                                                    |
|--------------------------|----------------------------------------------------------------------------------------------------|
| Command<br>mode          | Privileged EXEC mode.                                                                                                    |
| Usage<br>guidelines      | To use the log packet statistics function, run <b>logging</b><br><b>count</b> in the global configuration mode. The <b>show</b><br><b>logging count</b> can show the information of a log,<br>occurrence times, and the last occurrence time.<br>You can use <b>show logging</b> to check whether the log<br>statistics function is enable. |
|                          | The following is the execution result of show logging count:                                                                                                    |

| Examples | Module Name | Message Name | Sev | Occur | Last Time      |
|----------|-------------|--------------|-----|-------|----------------|
|          | SYS         | CONFIG_I     | 5   | 1     | Jul 6 10:29:57 |
|          | SYS TOTAL   |              |     | 1     |                |

| Related<br>commands | Command       | Function                                                              |  |  |  |  |
|---------------------|---------------|-----------------------------------------------------------------------|--|--|--|--|
|                     | logging count | Enable the log statistics function.                                   |  |  |  |  |
|                     | show logging  | Show the logs and related log configuration parameters in the buffer. |  |  |  |  |
|                     | clear logging | Clear the logs in the buffer.                                         |  |  |  |  |

# Module Hot-plugging/ unplugging Configuration Commands

# 7.1 Related Configuration Commands

#### 7.1.1 install slot-num moduletype

Use this command to install the module driver manually. **install** *slot-num moduletype* 

|                          | Parameter  | Description  |
|--------------------------|------------|--------------|
| Parameter<br>description | slot-num   | Slot number. |
| description              | moduletype | Module type  |

mode

Global configuration mode.

|            | This command is used to install the module driver              |
|------------|----------------------------------------------------------------|
|            | manually. After the installation, all configurations for the   |
| Usage      | slot will be done for the type of the installed module. Even   |
| guidelines | if the module is unplugged, you can still configure it without |
|            | loss of the configuration.                                     |

Install module 24SFP/12GT in slot 2

|          | DES-7200# configure terminal                                    |  |  |  |
|----------|-----------------------------------------------------------------|--|--|--|
|          | Enter configuration commands, one per line. End with            |  |  |  |
|          | CNTL/Z.                                                         |  |  |  |
|          | <pre>DES-7200(config)# install 2 24SFP/12GT</pre>               |  |  |  |
| Examples | 2006-04-22 09:26:00 @5-CONFIG:Configured from outband           |  |  |  |
|          | DES-7200(config)# end<br>DES-7200# show version module detail 2 |  |  |  |
|          |                                                                 |  |  |  |
|          | Device : 1                                                      |  |  |  |
|          | Slot : 2                                                        |  |  |  |
|          | User Status : installed                                         |  |  |  |

```
Software Status: none
Online Module :
Type :
Ports : 0
Version :
Configured Module :
Type : M8606-24SFP/12GT
Ports : 24
Version :
```

| Related<br>commands | Command                       | Description                                |
|---------------------|-------------------------------|--------------------------------------------|
|                     | no install slot-num           | Uninstall the module in the slot.          |
|                     | show version<br>module detail | Show the detailed information of a module. |
|                     | show version slots            | Show slot details                          |

#### 7.1.2 no install slot-num

Use this command to unistall the module manually.

no install slot-num

| Parameter   | Parameter | Description  |
|-------------|-----------|--------------|
| description | slot-num  | Slot number. |

| Command<br>mode     | Global configuration mode.                                                                                                    |  |  |
|---------------------|----------------------------------------------------------------------------------------------------|--|--|
| Usage<br>guidelines | Use this command to uninstall a module. Once uninstalled,<br>all configurations for that module will be lost and the<br>module will be deactivated, unless you manually install the<br>driver for the module.                                                                                         |  |  |
| Examples            | Uninstall module 24SFP/12GT in slot 2<br>DES-7200# configure terminal<br>Enter configuration commands, one per line. End with<br>CNTL/Z.<br>DES-7200(config)# no install 2<br>2006-04-22 09:26:00 @5-CONFIG:Configured from outband<br>DES-7200(config)#end<br>DES-7200# show version module detail 2 |  |  |
|                     | Device : 1<br>Slot : 2                                                                                                    |  |  |

```
User Status : none
Software Status: none
Online Module :
Type :
Ports : 0
Version :
Configured Module :
Type :
Ports :
Version :
DES-7200#
```

|                     | Command                     | Description                   |
|---------------------|-----------------------------|-------------------------------|
| Related<br>commands | install slot-num moduletype | Install a module in the slot. |
|                     | show version<br>slots       | Show slot details.            |

#### 7.1.3 remove configuration module slot-num

Use this command to remove the module configurations.

remove configuration module slot-num

| Parameter           | Parameter                                                                                                    | Description             |  |
|---------------------|----------------------------------------------------------------------------------------------------|-------------------------|--|
| description         | slot-num                                                                                                    | Slot number.            |  |
| 1                   |                                                                                                    |                         |  |
| Command             |                                                                                                    |                         |  |
| mode                | Global configuration mode.                                                                                                    |                         |  |
| 1                   |                                                                                                    |                         |  |
| Usage<br>guidelines | Use this command to remove the module configurations. If<br>there is a module inserted in the slot, this module will be<br>reset. |                         |  |
|                     |                                                                                                    |                         |  |
| Examples            | DES-7200(config)# ren                                                                                                    | nove configure module 4 |  |

#### 7.1.4 reset module slot-num

Use this command to reset a module. **reset module** *slot-num* 

Chapter 7Module Hot-plugging/ unplugging Configuration

| Parameter           | Parameter              | Description           |
|---------------------|------------------------|-----------------------|
| description         | slot-num               | Slot number.          |
| Command<br>mode     | Privileged EXEC        | mode                  |
| Usage<br>guidelines | Use this commar        | nd to reset a module. |
| Examples            | DES-7200# <b>reset</b> | module 4              |

# 7.2 Showing Related Command

#### 7.2.1 show version module detail [module-num]

Use this command to show the details of the module. **show version module detail** [*module-num*]

| Parameter   | Parameter       | Description               |
|-------------|-----------------|---------------------------|
| description | module-num      | (Optional) Module number. |
| _           |                 |                           |
| Command     |                 |                           |
| mode        | Privileged EXEC | mode.                     |
| 1           |                 |                           |

| Usage<br>guidelines | Use this command to show details of the module |  |  |  |
|---------------------|------------------------------------------------|--|--|--|
|                     | DES-7200# show version module detail 2         |  |  |  |
|                     | Device : 1                                     |  |  |  |
|                     | Slot : 2                                       |  |  |  |
|                     | User Status : none                             |  |  |  |
|                     | Software Status: none                          |  |  |  |
|                     | Online Module :                                |  |  |  |
| Examples            | Type :                                         |  |  |  |
| Examplee            | Ports : O                                      |  |  |  |
|                     | Version :                                      |  |  |  |
|                     | Configured Module :                            |  |  |  |
|                     | Туре :                                         |  |  |  |
|                     | Ports :                                        |  |  |  |
|                     | Version :                                      |  |  |  |
|                     | DES-7200#                                      |  |  |  |

| Related  | Command               | Description        |
|----------|-----------------------|--------------------|
| commands | show version<br>slots | Show slot details. |

### 7.2.2 show version slots [slot-num]

Use this command to view the details of the slot. **show version slots** [*slot-num*]

| Parameter   | Parameter | Description             |
|-------------|-----------|-------------------------|
| description | num       | (Optional) Slot number. |

| Command |                 |       |
|---------|-----------------|-------|
| mode    | Privileged EXEC | mode. |

|            | DES-7200# show version slots                         |  |  |  |
|------------|------------------------------------------------------|--|--|--|
|            | Dev Slot Configured Module Online Module User Stat   |  |  |  |
|            | Software Status                                      |  |  |  |
|            |                                                      |  |  |  |
| Examples   | 1 1 none none                                        |  |  |  |
| Lindingles | 1 2 M8606-24SFP/12GT M8606-24SFP/12GT installed none |  |  |  |
|            | 1 3 M8606-2XFP M8606-2XFP uninstalled cannot startup |  |  |  |
|            | 1 4 M8606-24GT/12SFP M8606-24GT/12SFP installed ok   |  |  |  |
|            | 1 M1 M8606-CM M8606-CM master                        |  |  |  |
|            | 1 M2 none                                            |  |  |  |

| Related<br>commands | Command                       | Description                     |
|---------------------|-------------------------------|---------------------------------|
|                     | show version<br>moduel detail | Show the details of the module. |

# 8 LCD Configuration Commands

# 8.1 Related Configuration Commands

#### 8.1.1 lcd language

Use this command to configure the language displayed on the LCD . Use the **no** form of this command to restore the default value.

Icd language { chinese | english }

no lcd language

| Parameter<br>description | Parameter | Description                                       |
|--------------------------|-----------|---------------------------------------------------|
|                          | chinese   | Set the language displayed on the LCD to Chinese. |
|                          | english   | Set the language displayed on the LCD to English. |

| Default       | The default displaying language is Chinese except for |
|---------------|-------------------------------------------------------|
| configuration | some customized products.                             |

| Command<br>mode     | Global configuration mode                                                                                                   |
|---------------------|----------------------------------------------------------------------------------------------------|
| Usage<br>guidelines | Use this command to change the language displayed on the LCD.                                                               |
| Examples            | The following example configures the language displayed<br>on the LCD to English.<br>DES-7200(config)# lcd language english |

| Platform    |                                                        |
|-------------|--------------------------------------------------------|
| description | This command is supported on the DES-7200 series only. |

#### 8.1.2 lcd trap-number num

Use this command to configure the length of alarm messages. Use the **no** form of this command to restore the default value.

Icd trap-number num

#### no lcd rap-number

| Parameter   | Parameter | Description                          |
|-------------|-----------|--------------------------------------|
| description | num       | An integer in the range of 1 to1000. |

| Default configuration | The default value is 100.                                                                                                    |
|-----------------------|----------------------------------------------------------------------------------------------------|
| Command<br>mode       | Global configuration mode                                                                                                    |
| Usage<br>guidelines   | Use this command to view the recently generated alarms.<br>By default, 100 latest alarms are displayed. You can use<br>this command to change the number of the latest alarms<br>displayed. |
| Examples              | The following example shows 200 latest alarms.                                                                                                    |

#### 8.1.3 memory-rate rising-threshold num

Use this command to set the value of memory-rate rising-threshold. **memory-rate rising-threshold** *num* 

| Parameter   | Parameter | Description                          |
|-------------|-----------|--------------------------------------|
| description | num       | An integer in the range of 1 to 100. |

| Default configuration | The default value is 80.                                                                               |
|-----------------------|----------------------------------------------------------------------------------------------------|
| Command<br>mode       | Global configuration mode.                                                                             |
| Usage<br>guidelines   | If the num is 80, the result of show running-config does not show the memory-rate rising-threshold 80. |

| Examples             | <pre>DES-7200(config)# memory-rate rising-threshold 60</pre> |
|----------------------|--------------------------------------------------------------|
| Platform description | This command is supported on the DES-7200 series only.       |

# USB/SD configuration Commands

# 9.1 Related Configuration Commands

The commands described here are used to query and remove USB/SD devices in the CLI environment in the main program.

Use this command to show the information about the inserted USB device in the

#### 9.1.1 show usb

| system.    |                                                           |  |
|------------|-----------------------------------------------------------|--|
| show usb   |                                                           |  |
| Default    | N/A.                                                      |  |
| L          | -                                                         |  |
| Command    |                                                           |  |
| mode       | Privileged EXEC mode.                                     |  |
| L          | -                                                         |  |
| Usage      | Device information is displayed if there is a USB device. |  |
| guidelines | Otherwise, there is no output.                            |  |
|            | -                                                         |  |
|            | The following example shows the information about the USB |  |
|            | device:                                                   |  |
|            | DES-7200# show usb                                        |  |
|            | Device: Mass Storage:                                     |  |
|            | ID: 0                                                     |  |
|            | URL prefix: usb0                                          |  |
| Examples   | Disk Partitions:                                          |  |
| Examples   | usb0(type:FAT32)                                          |  |
|            | Size : 131,072,000B(125MB)                                |  |
|            |                                                           |  |
|            | Available size: 1,260,020B (1.2MB)                        |  |
|            | In above information, the Mass Storage Device is the name |  |
|            | of the device.                                            |  |
|            | The meaning of the information is as below:               |  |

| Field          | Description                           |
|----------------|---------------------------------------|
| URL            | Prefix used to access the USB device. |
| Size           | Accessible size of the USB device.    |
| Available size | Available size of the USB device.     |

Table 1: the description of the field .

#### 9.1.2 show sd

Use this command to show the information about the inserted SD device in the system.

show sd

Default N/A.

| Command |                       |
|---------|-----------------------|
| mode    | Privileged EXEC mode. |

| Usage      | Device information is displayed if there is a SD device. |
|------------|----------------------------------------------------------|
| guidelines | Otherwise, there is no output.                           |

The following example shows the information about the SD device:

```
DES-7200# show sd
Device: Mass Storage:
ID: 1
URL prefix: sd0
Disk Partitions:
SD(type:FAT32)
```

#### Examples

```
Size : 131,072,000B(125MB)
Available size: 1,260,020B(1.2MB)
```

In above information, the Mass Storage Device is the name of the device.

The meaning of the information is as below: Table 1: the description of the field .

| URL  | Prefix used to access the SD device. |
|------|--------------------------------------|
| Size | Accessible size of the SD device.    |
|      |                                      |

#### 9.1.3 sd remove

sd remove device\_id

| Parameter   | Parameter | Description                    |
|-------------|-----------|--------------------------------|
| description | device_id | Device ID of SD to be removed. |
|             |           |                                |

Default

N/A.

| Command |                       |
|---------|-----------------------|
| mode    | Privileged EXEC mode. |

|            | Before pulling out the SD device, you need to remove the    |
|------------|-------------------------------------------------------------|
|            | device using a command, so as to prevent errors that may    |
|            | occur because the system is using the device. If the device |
| Usage      | is removed successfully, the system will show a prompt,     |
| guidelines | when you can pull out the device. If the device cannot be   |
|            | pulled out, it indicates that the system is using this SD   |
|            | device, so you have to wait a moment before removing it     |
|            | again.                                                      |

| Examples | The following example demonstrates how to remove the SD device mentioned in the example in the previous section. |  |
|----------|----------------------------------------------------------------------------------------------------|--|
| Liampies | DES-7200# sd <b>remove</b> 1<br>OK, now you can pull out the device 1.                                           |  |
|          | At this moment, the SD card can be plugged out.                                                                  |  |

#### 9.1.4 usb remove

usb remove device\_id

| Parameter   | Parameter | Description                     |
|-------------|-----------|---------------------------------|
| description | device_id | Device ID of USB to be removed. |

| Default             | N/A.                                                                                                    |
|---------------------|----------------------------------------------------------------------------------------------------|
| Command<br>mode     | Privileged EXEC mode.                                                                                                    |
| Usage<br>guidelines | Before pulling out the USB device, you need to remove the<br>device using a command, so as to prevent errors that may<br>occur because the system is using the device. If the device<br>is removed successfully, the system will show a prompt,<br>when you can pull out the device. If the device cannot be<br>pulled out, it indicates that the system is using this USB<br>device, so you have to wait a moment before removing it<br>again. |
| Examples            | The following example demonstrates how to remove the USB device mentioned in the example in the previous section.<br>DES-7200# usb remove 0<br>OK, now you can pull out the device 0.<br>*Jan 100:18:16: %USB-5-USB_DISK_REMOVED: USB Disk <mass<br>Storage&gt; has been removed from USB port 0!<br/>At this moment, the USB device can be plugged out.</mass<br>                                                                              |